# NPO法人の手続きと 内閣府ウェブ報告システムについて

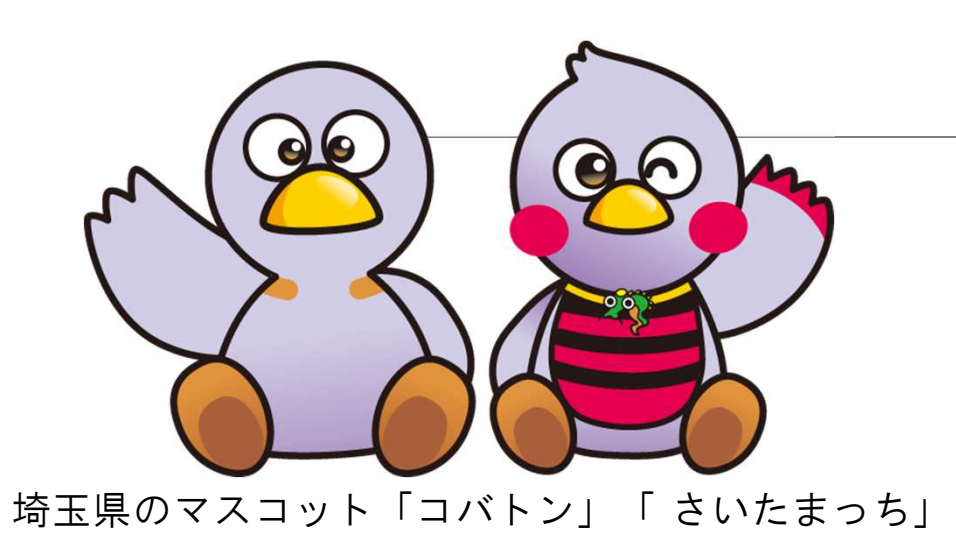

北部地域振興センター 県民生活担当

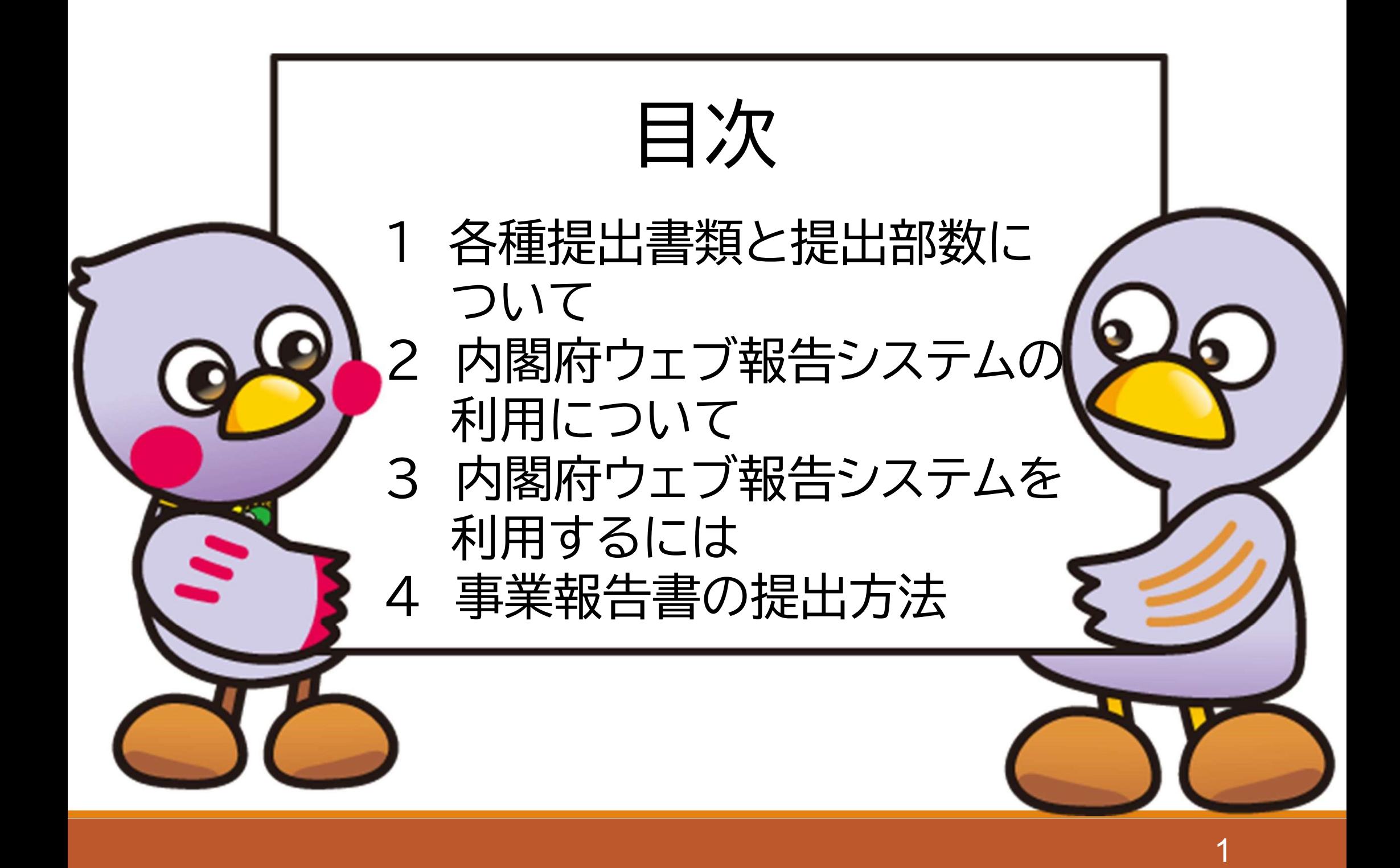

## 各種提出書類と提出部数 1 について

### 各種提出書類と提出部数について

# 提出が必要な書類

(1)事業報告書等

事業年度終了から3か月以内に提出 ①事業報告書等提出書、②事業報告書、③活動計算書 ④貸借対照表、⑤財産目録、⑥年間役員名簿 ⑦社員のうち10人以上の者の名簿

(2)役員の変更届等

役員の変更があった際に提出(最低でも2年に1回) ①役員の変更等届出書、②役員名簿

※新任役員がいる場合は③就任承諾及び宣誓書、④住民票も必要

## 1 各種提出書類と提出部数について

## 内閣府ウェブ報告システム利用 → 紙書類は不要 2 従来の紙書類提出 → 令和5年4月1日から、1部提出になりました。

本庄市の法人は令和6年4月から

2部 → 1部提出となる予定です

- ・事業報告書
- ・役員変更届
- ・定款変更認証申請
- ・定款変更届
- ・定款変更に係る登記事項証明書 など

はにぽん

## 内閣府ウェブ報告システム  $\mathbf{2}$ の利用について

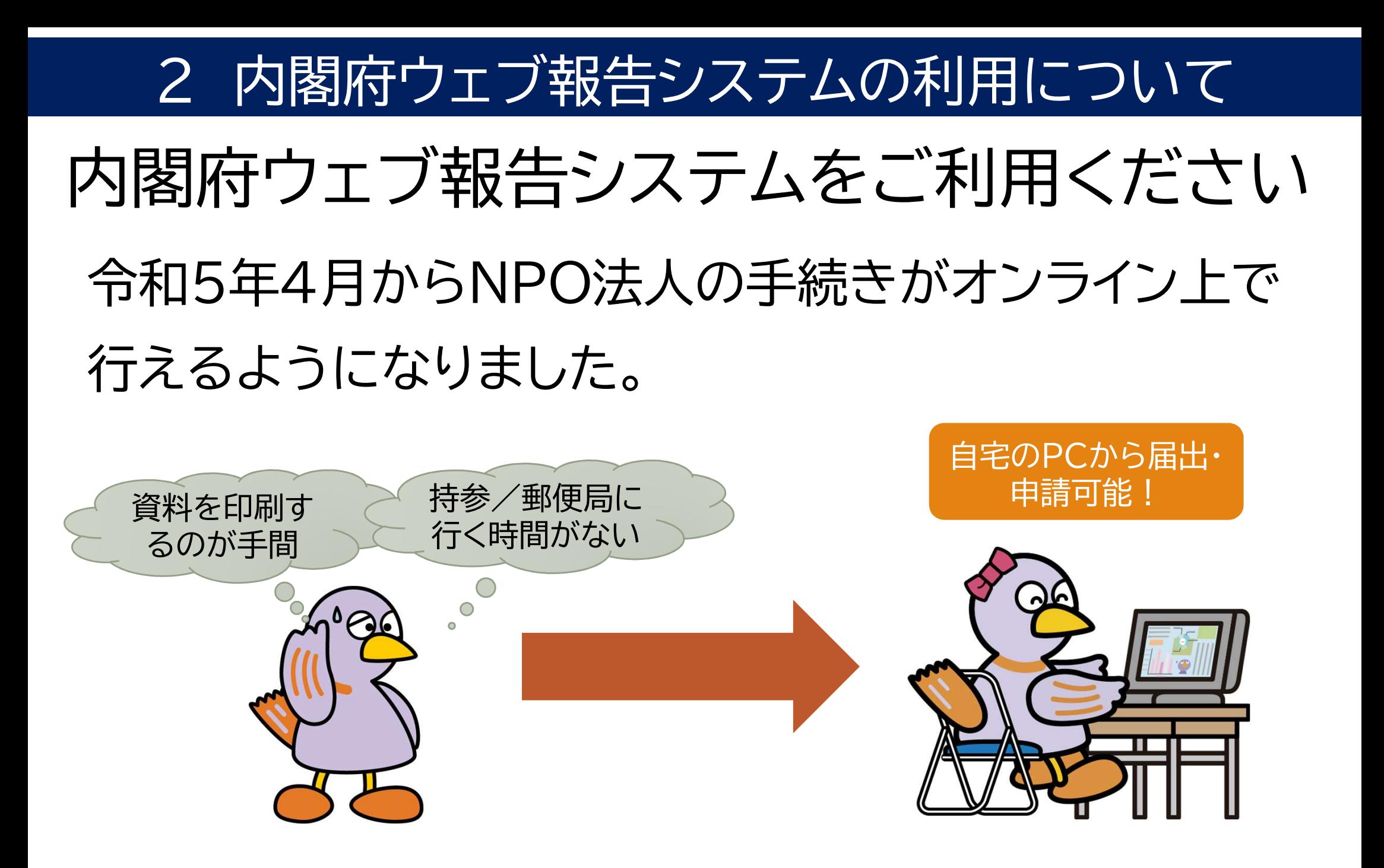

## 2 内閣府ウェブ報告システムの利用について

## 対象となる手続

## 所轄庁に提出が必要な手続で利用可能

- ・事業報告書の提出
- ・役員の変更届
- ・定款変更認証申請(定款変更届) など

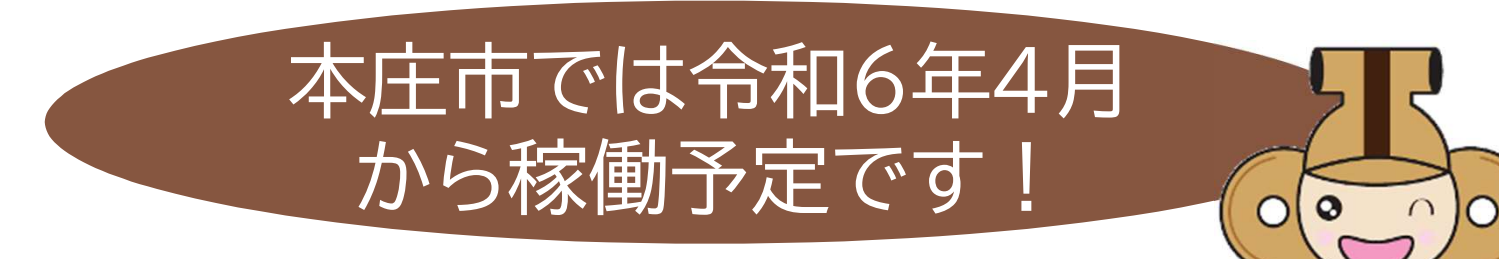

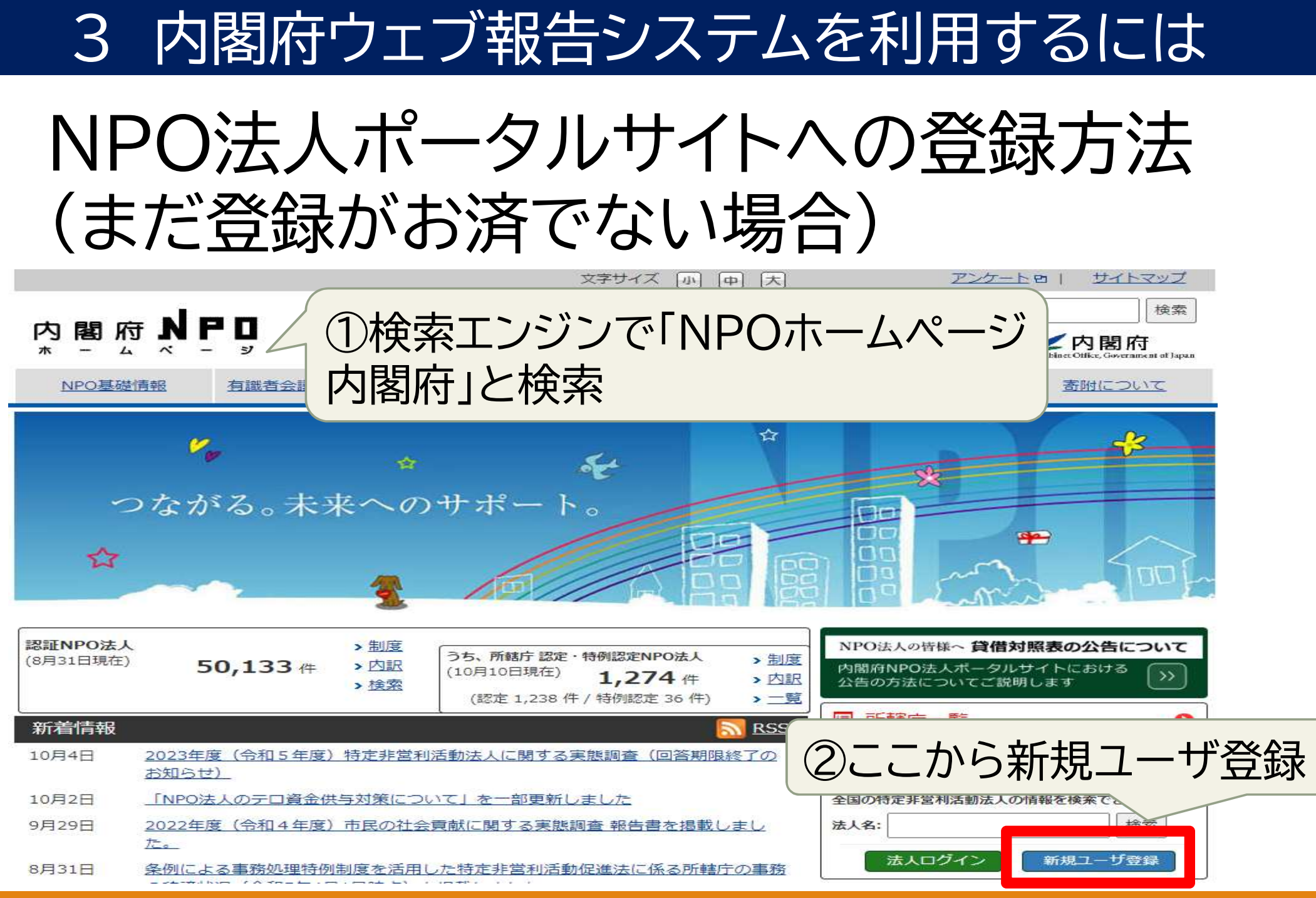

## NPO法人ポータルサイトへの登録方法

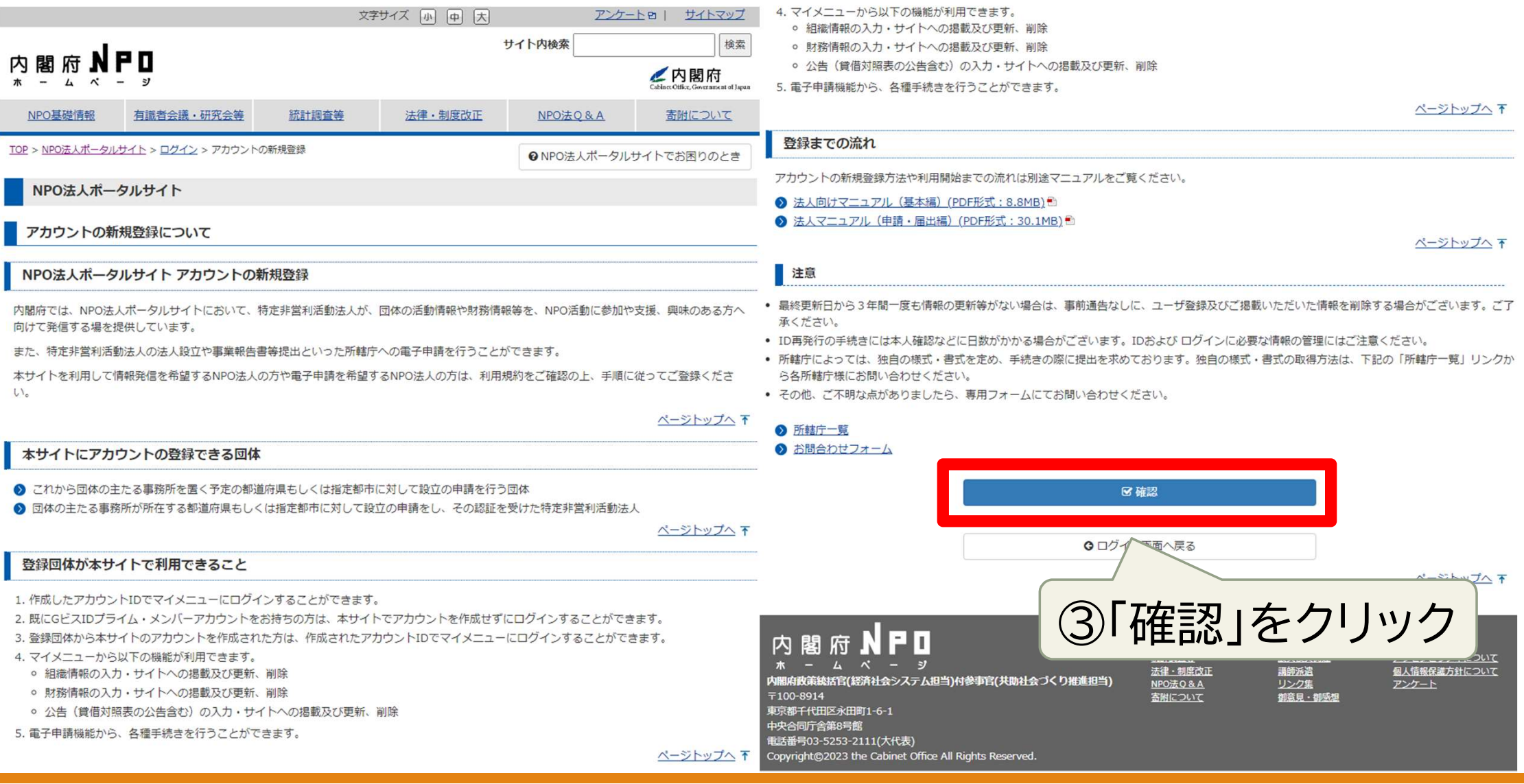

## NPO法人ポータルサイトへの登録方法

#### ■内閣府 NPO法人ポータルサイト

☆☆★ 小 中 大

FAO

ホーム > ログイン > 内閣府NPO法人ポータルサイトの運用及び利用に関する規約

#### 内閣府NPO法人ポータルサイトの運用及び利用に関する規約

#### 第1条(内閣府NPO法人ポータルサイトの目的)

1. 内閣府NPO 法人ポータルサイト(以下「本サイト」という。)は、特定非営利活動法人 (以下「法人」という。) の事業報告、その他の活動状況に関するデータベ 一スの整備を図り、国民にインターネットを用いて迅速に情報を提供できるようにすることを通じて、法人に対する寄附、その他の特定非営利活動への市民の参 面を促進することを目的とします。

2.本サイトにおいて提供する特定非営利活動促進法 (以下「N P O法」という。)関係手続のオンライン化に係る電子申請システム(以下「ウェブ報告システム」 という。)は、法人と所轄庁間のNPO法関係手続をオンライン化し、法人の事務手続き等業務を効率化することを目的とします。

#### 第2条(本規約の目的)

本規約は、法人が自ら市民への情報開示または所轄庁への諸手続きを行うため、本サイトを利用するにあたって遵守すべき事項を定め、本サイトの円滑な運用を図 り、もって法人の運営の透明性及び利便性を高めることを目的とします。

#### 第3条(管理者)

1.本サイトの設置は内閣府が行い、管理及び運営は内閣府又は内閣府から委託を受けた者(以下「サイト管理者」という。)が行います。 2. ウェブ報告システムは機能提供を内閣府が行い、法人が利用可能となる開始時期及び対象手続きの決定を所轄庁が行います。

#### 第4条 (利用者及び機能)

1. 本サイトを利用できる者は、本サイトにてアカウント登録を行った者またはデジタル庁提供のGビズIDブライム/メンバーアカウントを保持する者(以下「利用

1. 内閣府が利用者に提供する一切のプログラム又はその他の著作物(本利用規約及び本システムの取扱マニュアル等を含みます。以下同じ。)に関する著作権及び 著作者人格権並びにそれに含まれるノウハウ等の知的所有権は、内閣府に帰属します。

2. 利用者は、本サイトの利用に際し、内閣府が法人及び利用者に提供する一切のプログラム又はその他の著作物を下記の各号のとおり取り扱うものとします。

(1) 本利用規約に従って本サイトを利用するためにのみ使用すること

- (2) 複製、改変、編集、頒布等を行わず、また、リバースエンジニアリングを行わないこと
- (3) 営利目的の有無にかかわらず、第三者に貸与・譲渡し、又は担保の設定をしないこと
- (4) 内閣府又はサイト管理者が表示した著作権表示又は商標表示を削除又は変更しないこと

#### 第17条 (反社会的勢力の排除)

利用者は現在および将来にわたり、NPO法第12条第1項第3号に定義される反社会的勢力に該当しないことを保証し、および暴力的行為、詐術·脅迫行為、業務 妨害行為等、法令に抵触する行為またはそのおそれのある行為を行わないものとします。

#### 第18条 (準拠法及び管轄)

1. 本利用規約には、日本法が適用されるものとします。

2. 本システムの利用に関連して内閣府と法人及び利用者との間に生ずるすべての訴訟については、東京地方裁判所を第一審の専屋的合意管轄裁判所と定めます。

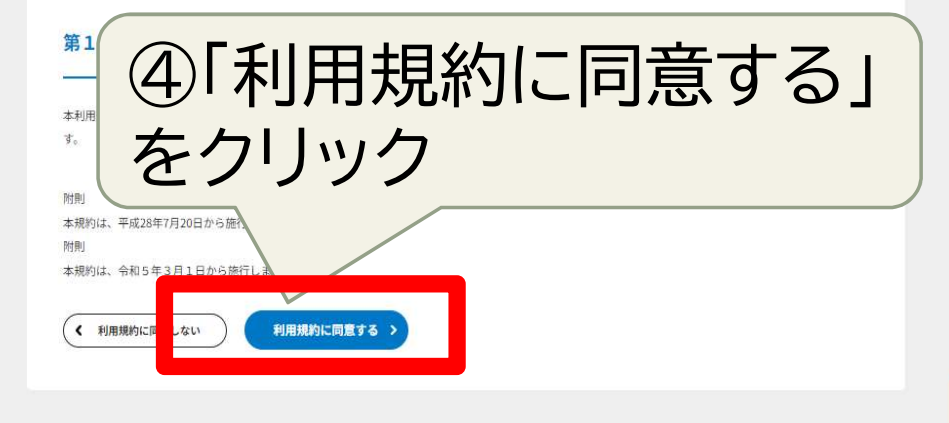

 $\frac{\triangle}{\text{TOPA}}$ 

## NPO法人ポータルサイトへの登録方法

アカウント新規登録

ご自身の情報と新規で登録するアカウント情報を入力してください。 5必要事項を入力 「\*」は必須項目です。 アカウントID\* hokubunpo01 入力例: naikakufu (半角英数字または半角記号(# \$%.@ ) 8文字以上で入力してください) ※以前に使用していたアカウントID(旧ログインIDを含む)は設定できません。 法人名称\* 特定非営利活動法人〇〇 NPO法人ポータルサイトで利用する法人名称を入力してください。 ※新規に法人設立する場合は仮の法人名称をご入力ください。設立認証の申請時に正式な申請内容をご入力いただきま  $\sigma_{\rm ex}$ アカウント利用者氏名\* 北部 一郎 設立認証申請の際に、この氏名が申請者名になります。 アカウント利用者氏名 フリガナ ホクブ イチロウ メールアドレス\* k2414003@pref.saitama.lg.jp メールアドレスを入力してください。 住所 埼玉県熊谷市末広3丁目9番地1 雷沃番县 048-524-1110 入力例: 03-1234-5678(半角数字とハイフンありで入力してください) パスワード\* ............. 半角英数字記号 8文字以上, 32文字以内 大文字英字・小文字英字・数字・記号が各1文字以上が含まれていること パスワード (再入力) \* ............ ■ ⑥「次へ」をクリック ホヘ  $\hat{\phantom{a}}$ 戻る

## 3 内閣府ウェブ報告システムを利用するには NPO法人ポータルサイトへの登録方法

ホーム ) ログイン ) ワンタイムパスワード入力

ワンタイムパスワード入力

### ワンタイムパスワード入力

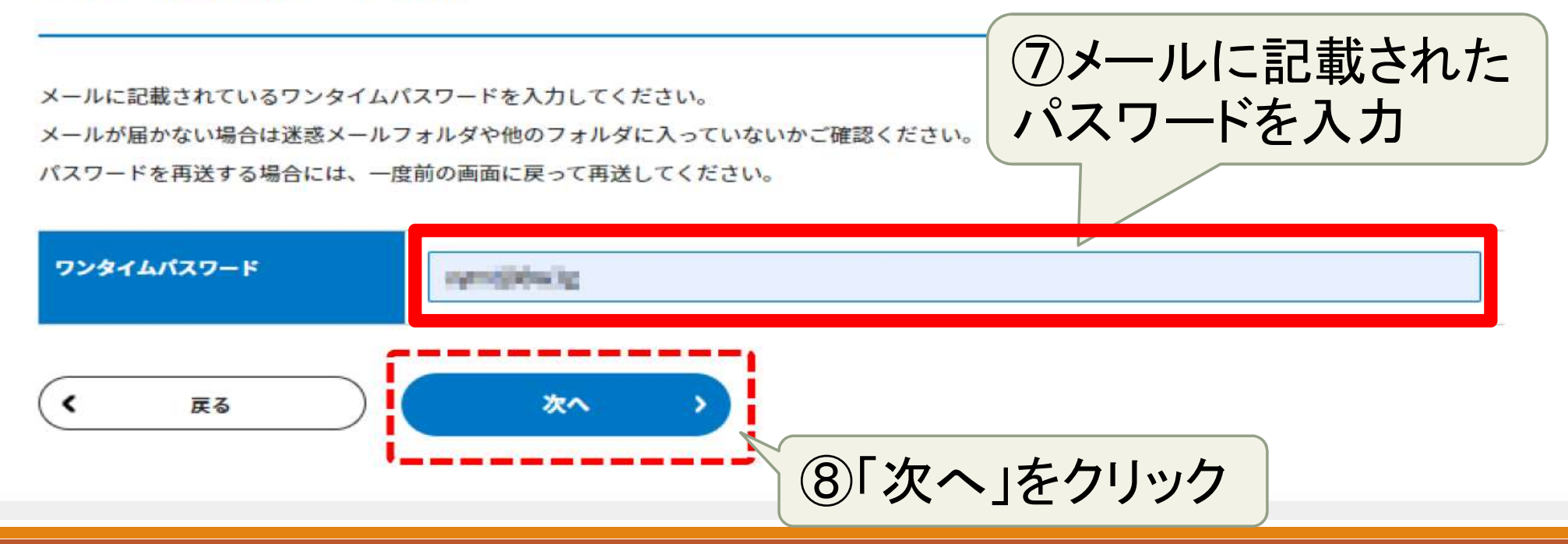

# 3 内閣府ウェブ報告システムを利用するには NPO法人ポータルサイトへの登録方法

ホーム > ログイン > 認証方式選択

認証方式選択

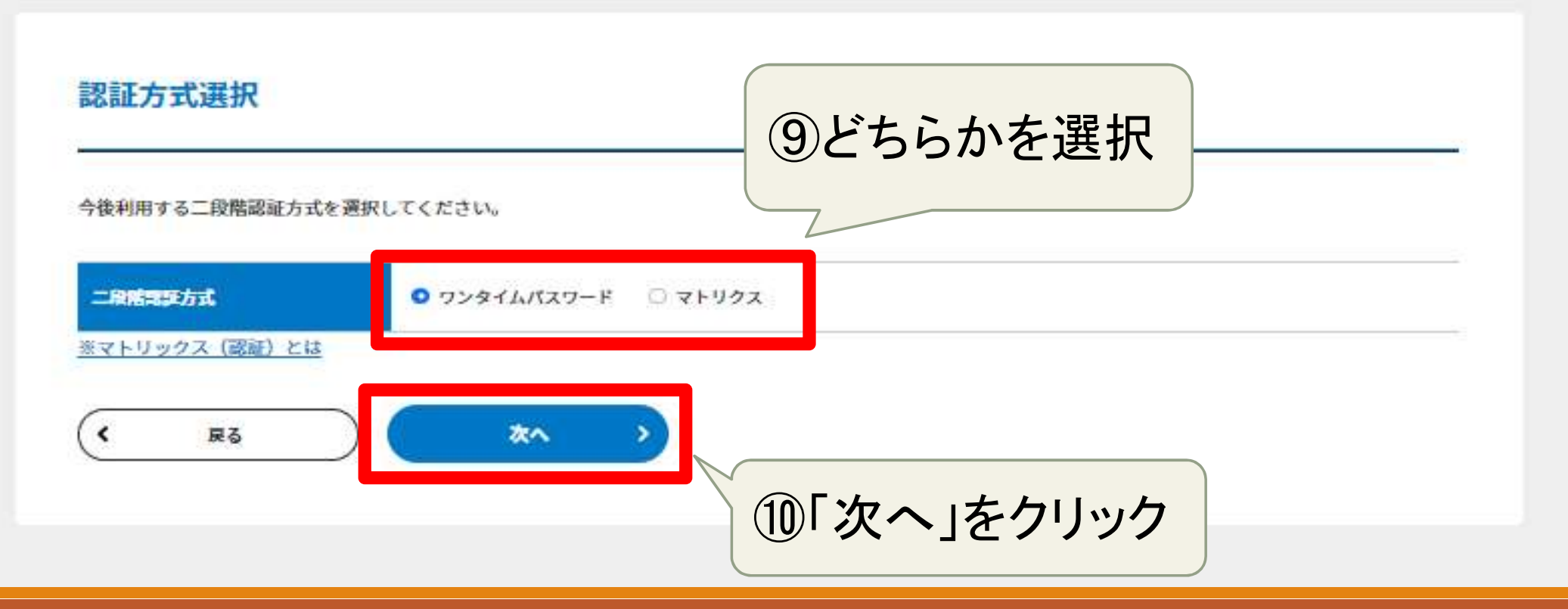

## NPO法人ポータルサイトへの登録方法

ホーム > ログイン > マトリクス発行の確認

### マトリクス発行の確認

### マトリクス発行の確認

#### 発行前の確認

本サイトはセキュリティ強化のため、5行5列のマトリクスによる認証を導入しております。 マトリクスは印刷等を行い、大切に保管してください。 マトリクスを忘れてしまった、発行後に印刷できなかったなどの場合は、再発行する必要があります。 マトリクスを保存した後は、登録完了画面にある「ログイン画面へ」と書かれたボタンを押して、ログアウトしてください。 その後、ログイン画面からログインID、パスワード、マトリクスを使ってログインしてください。

上記を御了承のうえ、「発行する」ボタンを押してマトリクスを発行してください。

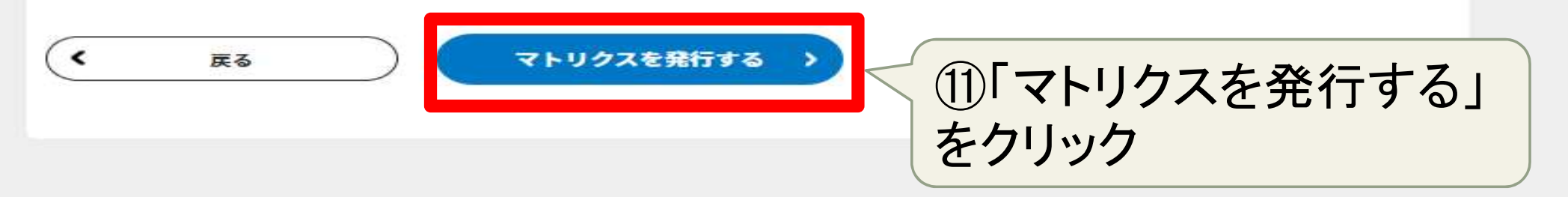

## NPO法人ポータルサイトへの登録方法

ホーム ) ログイン ) アカウント新規登録完了

### アカウント新規登録完了

下記の内容でアカウント情報を登録しました。「ログイン画面へ」ボタンを押して一度ログアウトしてください。 ログアウトした後、必要な場合はログイン画面からアカウントID、登録したパスワード、選択した認証方式で ログインしてください。

#### アカウント情報

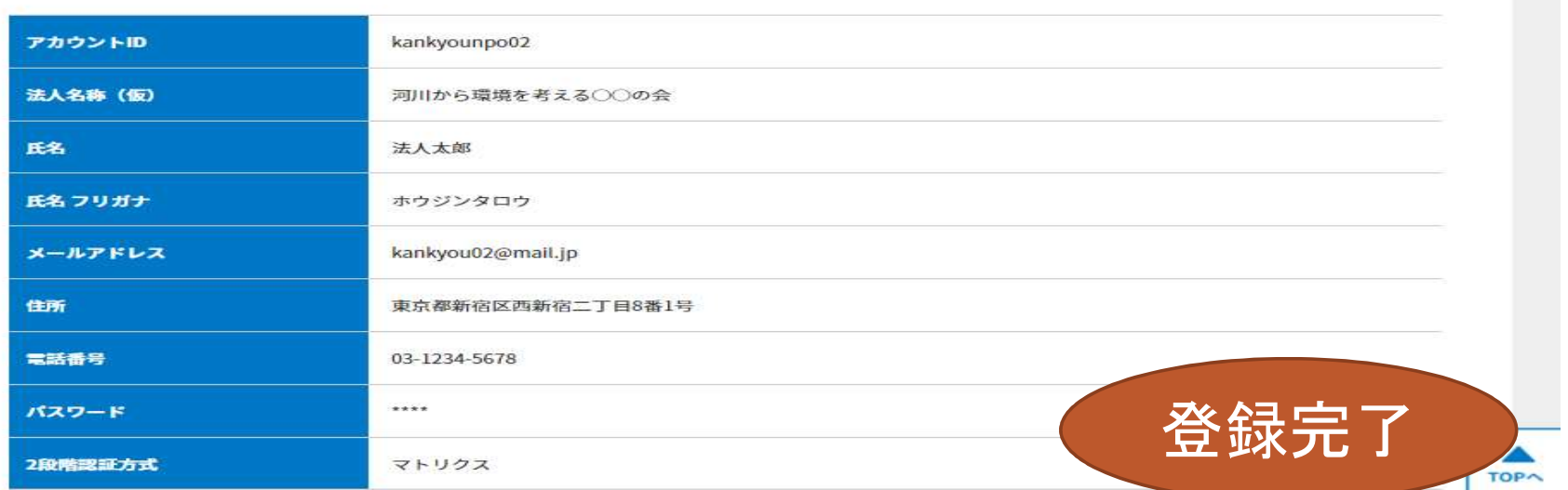

 $\times$ 

# 3 内閣府ウェブ報告システムを利用するには NPO法人ポータルサイトへの登録方法

### マトリクス発行

マトリクスを発行しました。

次回以降のログイン時に使用しますので、印刷等を行い大切に保管してください。

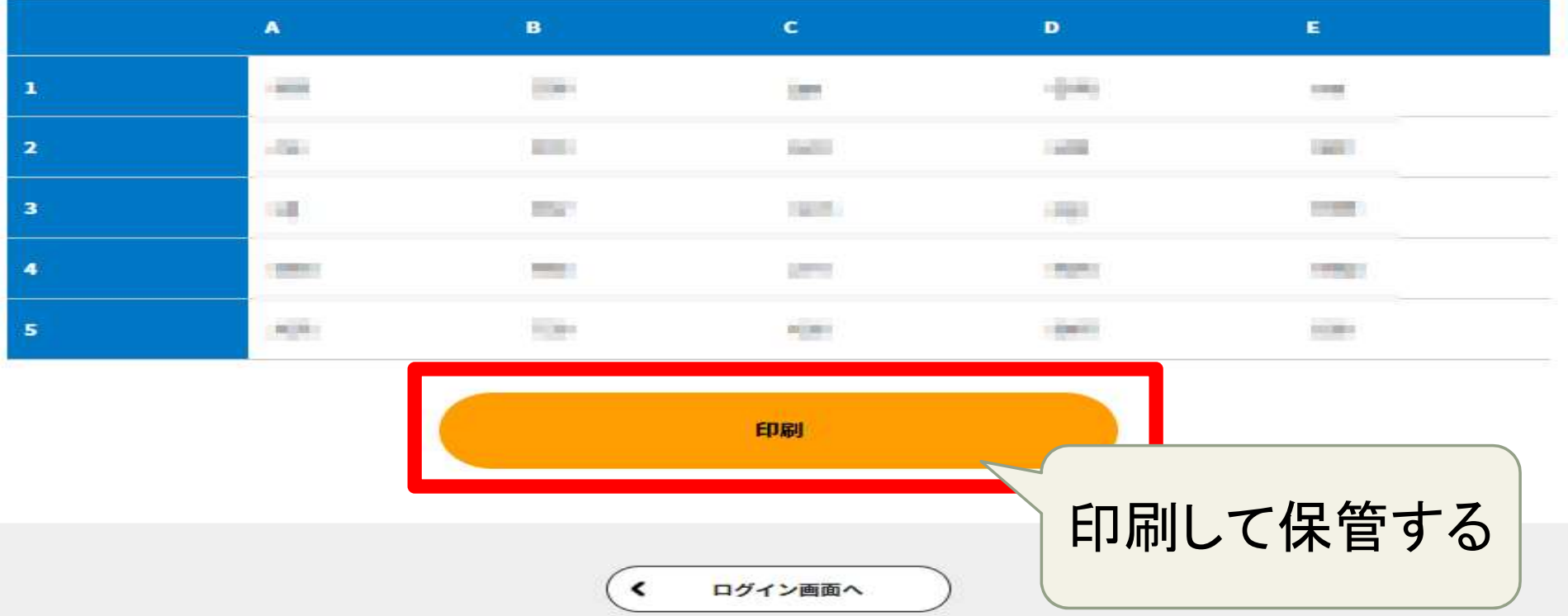

## 法人情報の紐づけ処理(登録が済んだら)

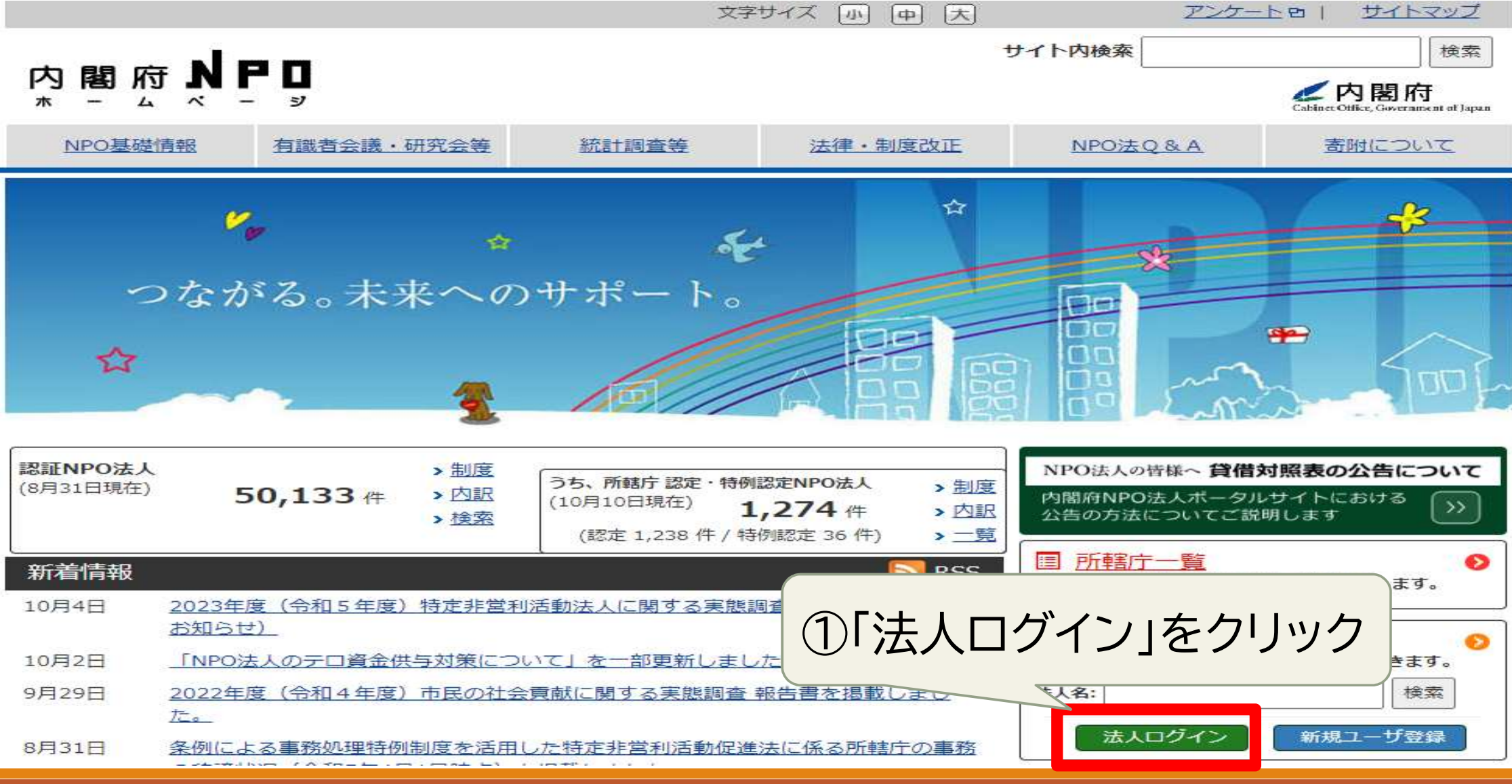

## 法人情報の紐づけ処理(登録が済んだら)

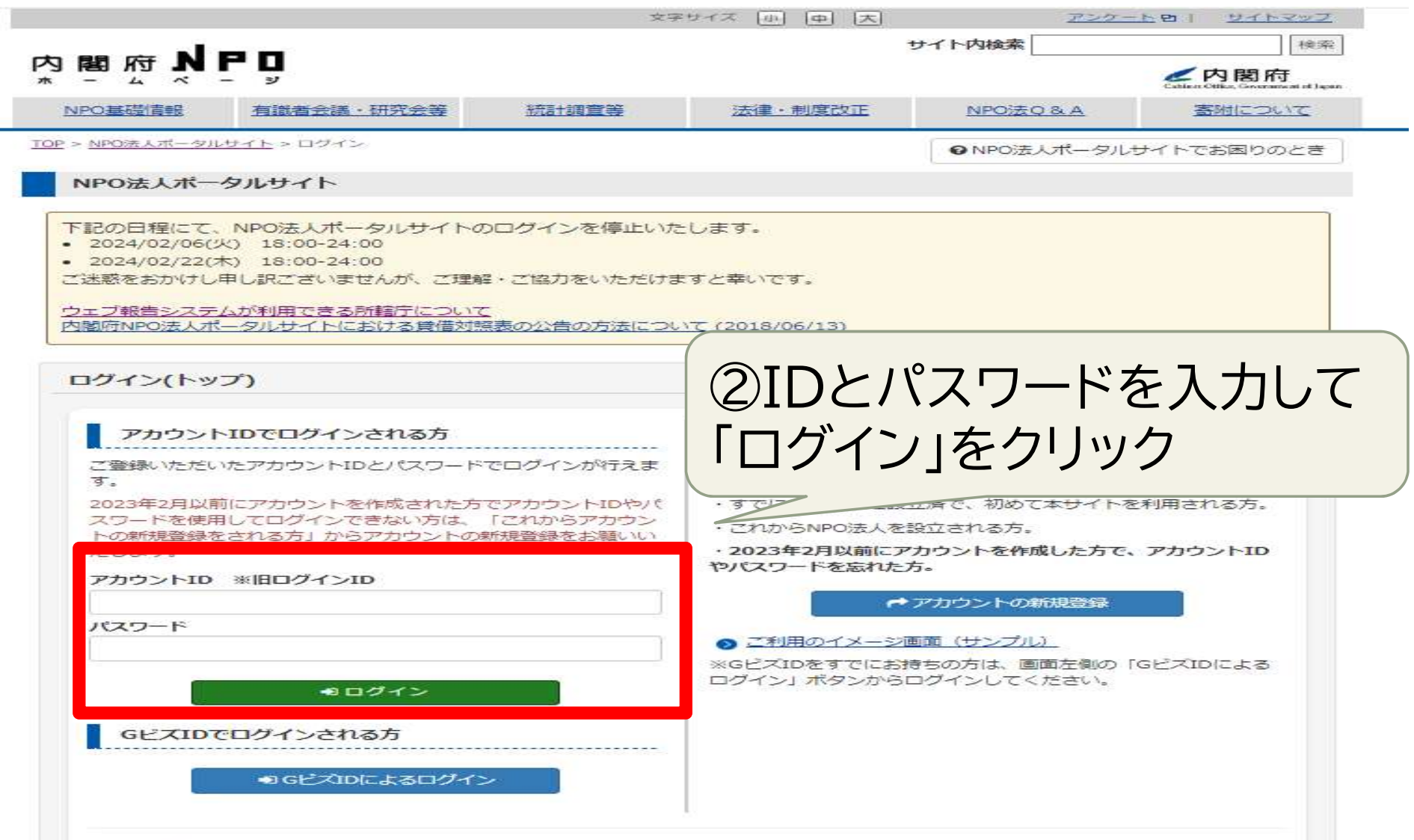

## 法人情報の紐づけ処理(登録が済んだら)

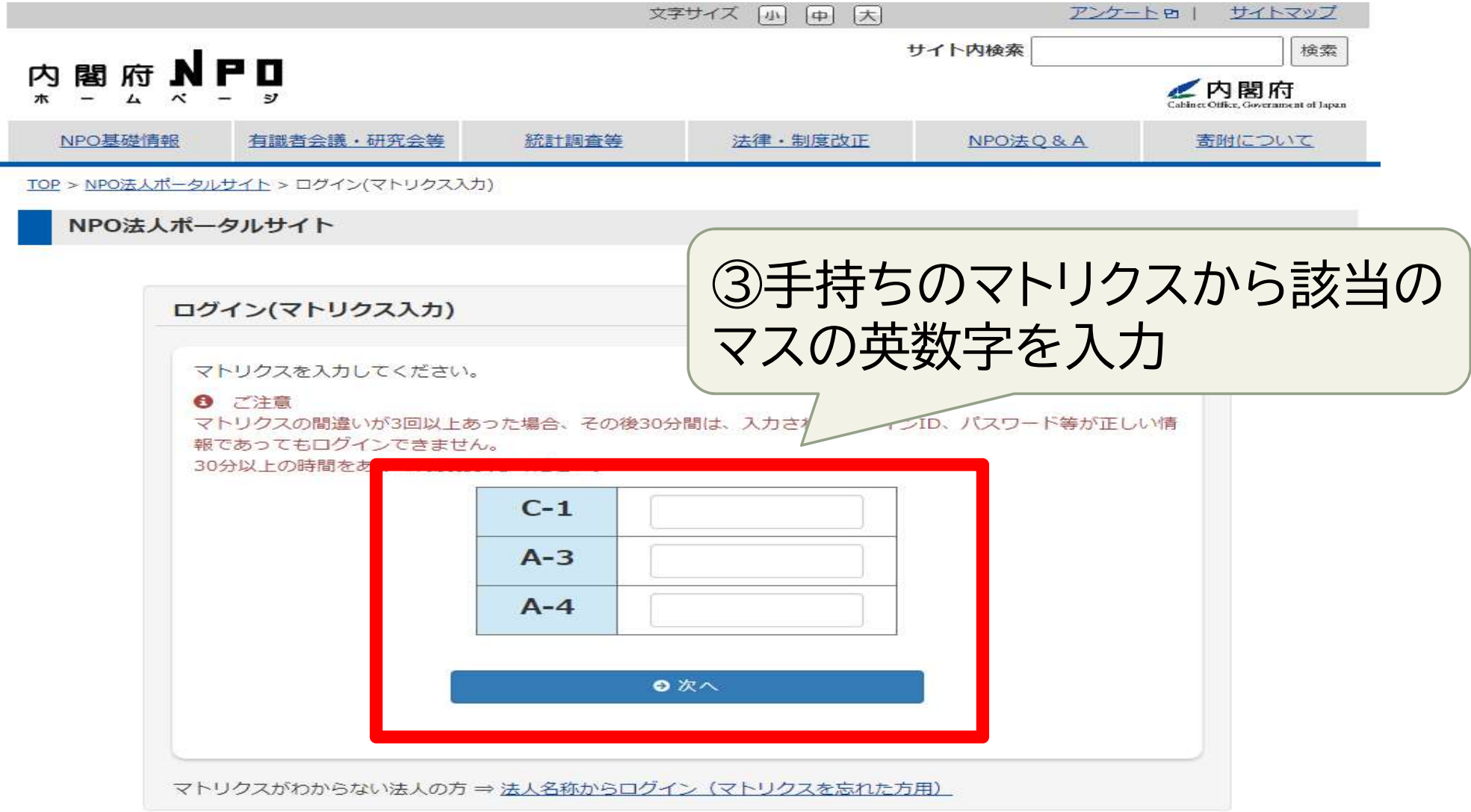

## 法人情報の紐づけ処理(登録が済んだら)

NPO法人ポータルサイトは、NPO法人の設立から、 事業報告、定款・役員変更等、各種申請をオンラインで行える、 NPO法人のためのオンラインサイトです。

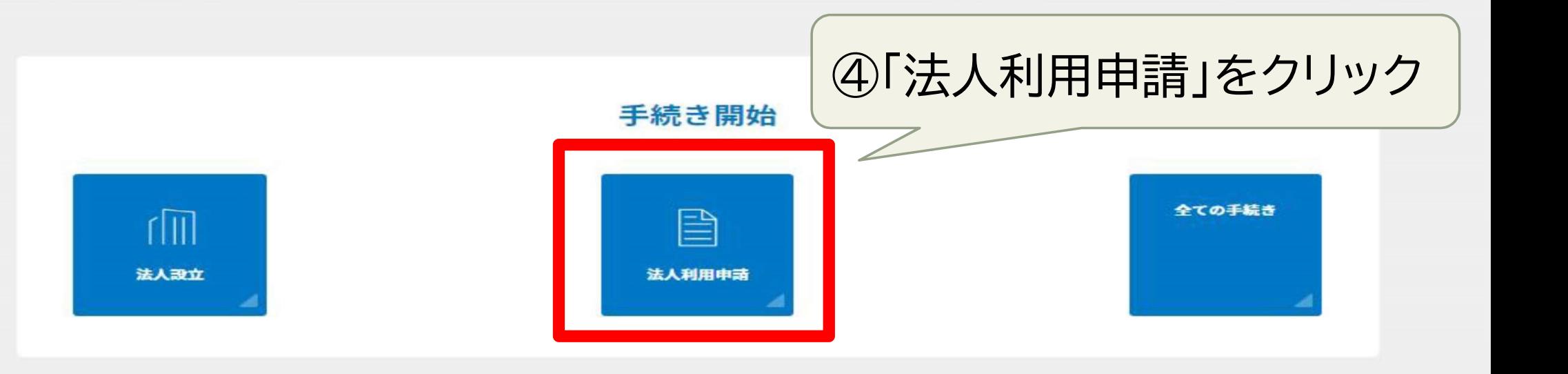

## 法人情報の紐づけ処理(登録が済んだら)

ホーム > 法人利用申請

法人利用申請

#### 法人利用申請

このアカウントに紐づける法人情報の利用申請を行います

- 「法人検索」ボタンより対象となる法人を検索してください。
- 対象の法人を検索後「申請する」ポタンにより内閣府に申請されます。
- 10開庁日以内に送付される利用申請コードを入力することで法人情報との紐づけが完了します。

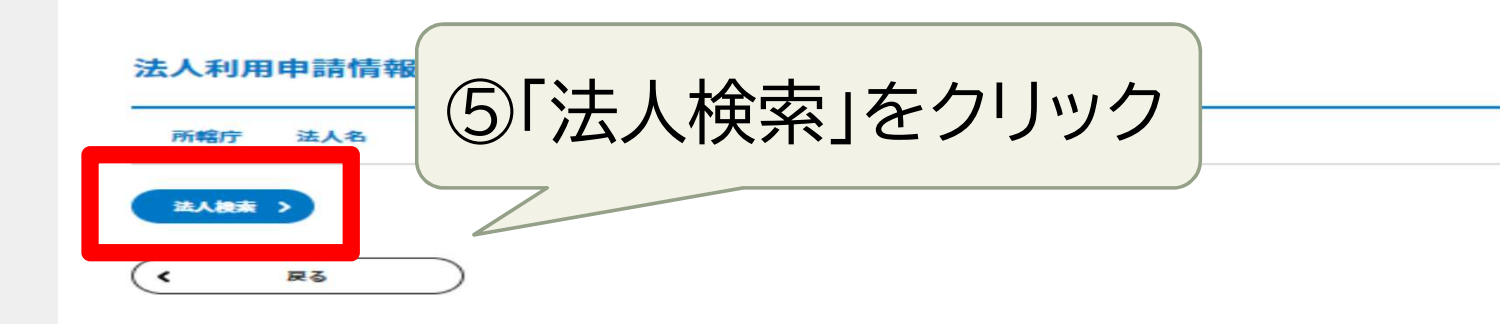

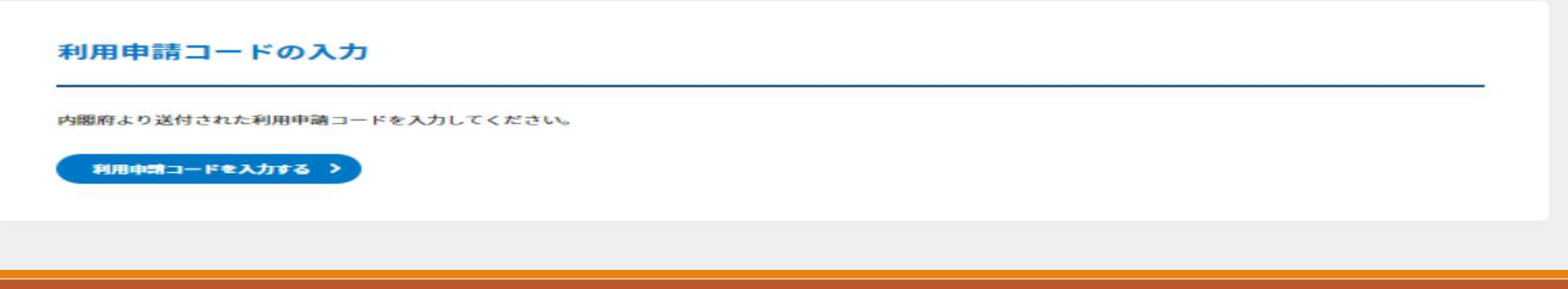

## 法人情報の紐づけ処理(登録が済んだら)

ホーム 〉 法人利用中請 〉 法人検索

法人检索

#### 法人検索

- 法人の名称を入力し、法人検索を実施してください。
- 法人名称以外の条件で検索する場合は、詳細な検索を行うを押すと、所轄庁、代表者氏名、主たる事務所の所在地、法人番号を入力し、法人検索を実施できます。
- このアカウントに紐づける法人情報の利用申請を行います。

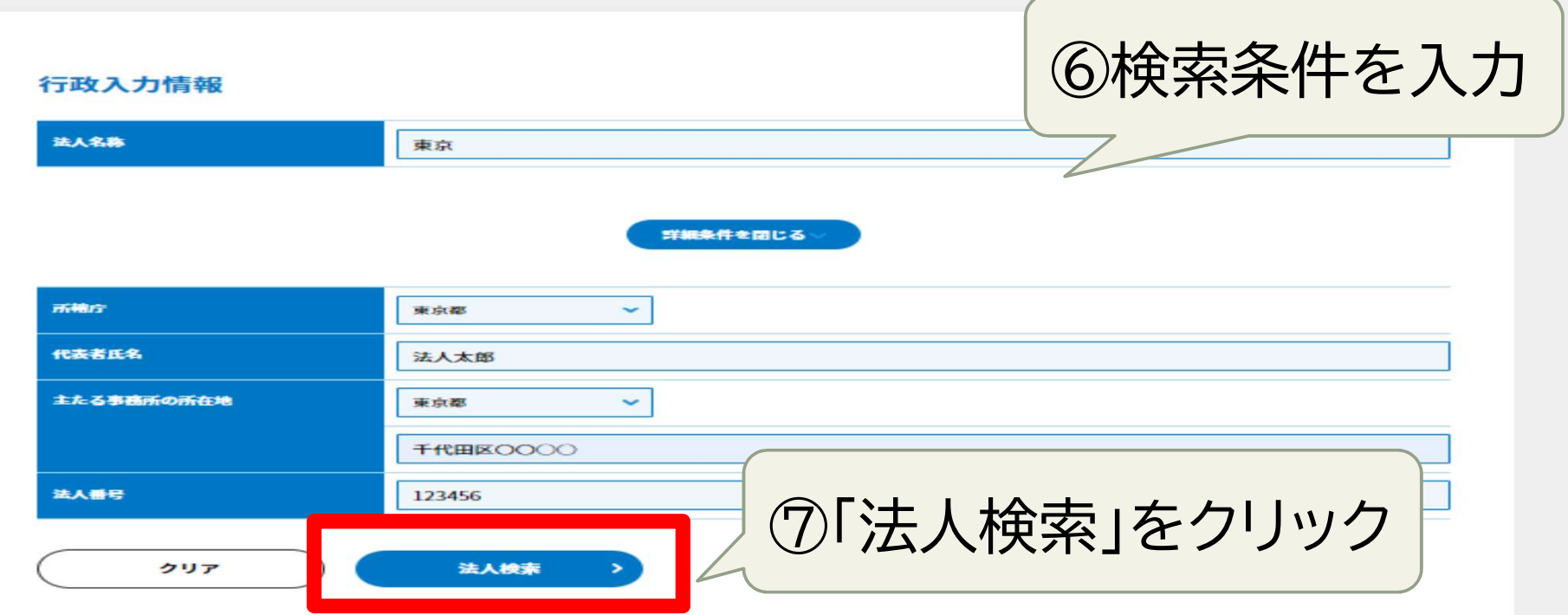

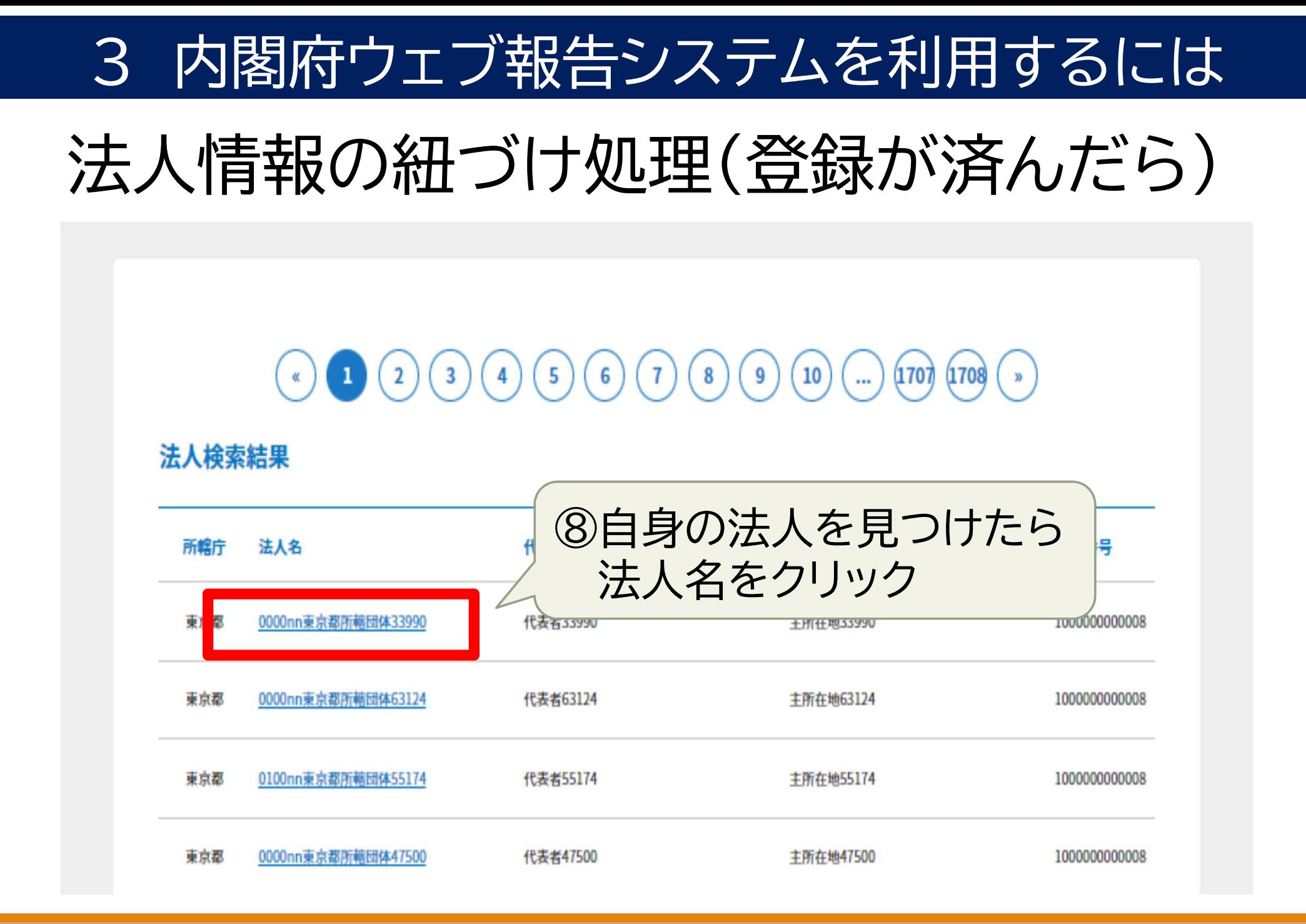

## 法人情報の紐づけ処理(登録が済んだら)

ホーム > 法人利用申請

法人利用申請

#### 法人利用申請

- このアカウントに紐づける法人情報の利用申請を行います
- ●「法人検索」ポタンより対象となる法人を検索してください。
- 対象の法人を検索後「申請する」ボタンにより内閣府に申請されます。
- 10開庁日以内に送付される利用申請コードを入力することで法人情報との紐づけが完了します。

#### 法人利用申請情報

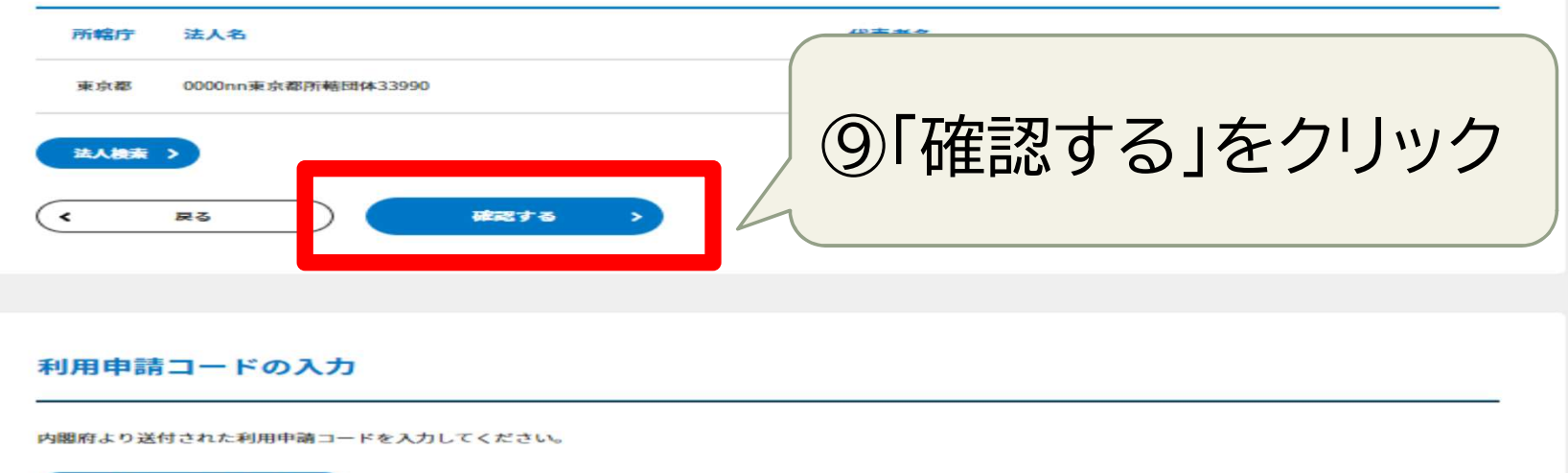

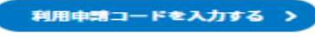

## 法人情報の紐づけ処理(登録が済んだら)

ホーム 〉 法人利用中請 〉 法人利用申請確認

### 法人利用申請確認

下記の内容で申請を行います。よろしければ、「申請する」ボタンを押下してください。

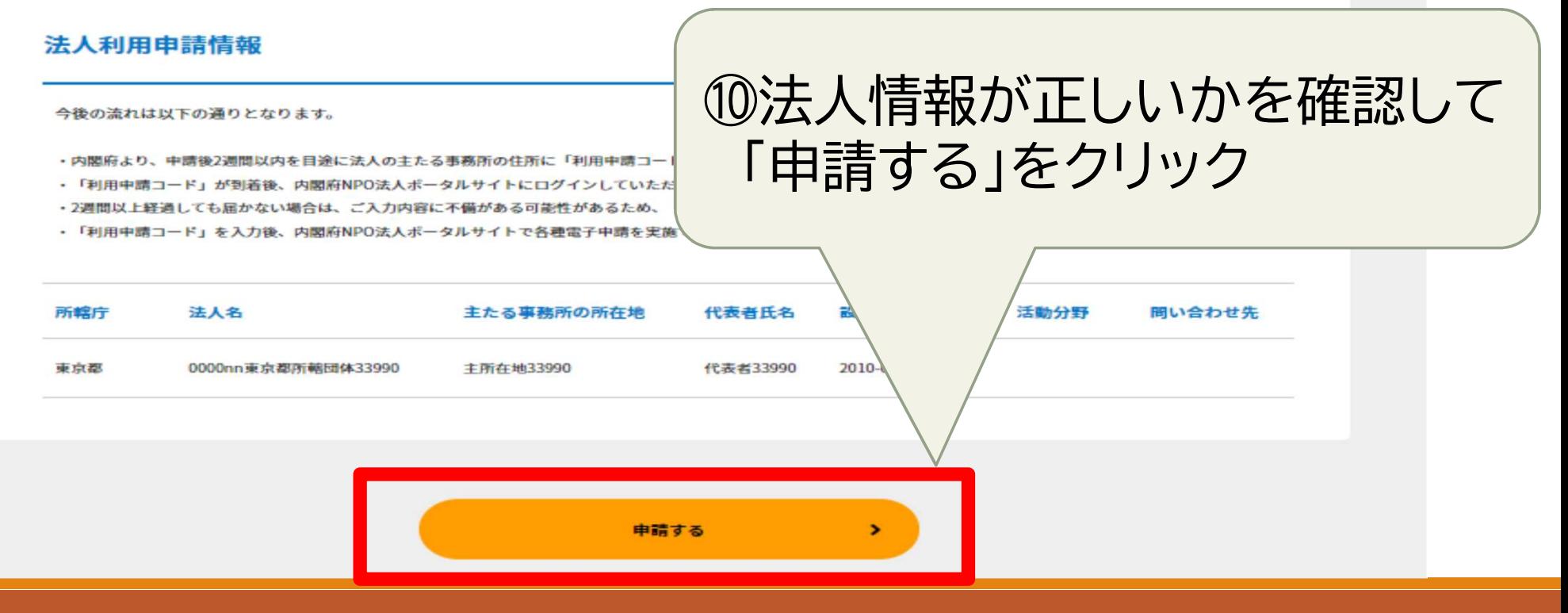

 $\times$ 

## 法人情報の紐づけ処理(登録が済んだら)

NPO法人ポータルサイトは、NPO法人の設立から、 事業報告、定款・役員変更等、各種申請をオンラインで行える、 NPO法人のためのオンラインサイトです。

### 10内閣府から郵送で「利用申請コード」 が届いたら、NPO法人ポータルサイトに ログインして「法人利用申請」をクリック

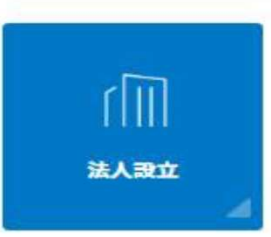

手続き開 目 法人利用申請

全ての手続き

## 法人情報の紐づけ処理(登録が済んだら)

ホーム 〉 法人利用申請

法人利用申請

#### 法人利用申請

- このアカウントに紐づける法人情報の利用申請を行います
- 「法人検索」ポタンより対象となる法人を検索してください。
- 対象の法人を検索後「申請する」ボタンにより内閣府に申請されます。
- 10開庁日以内に送付される利用申請コードを入力することで法人情報との紐づけが完了します。

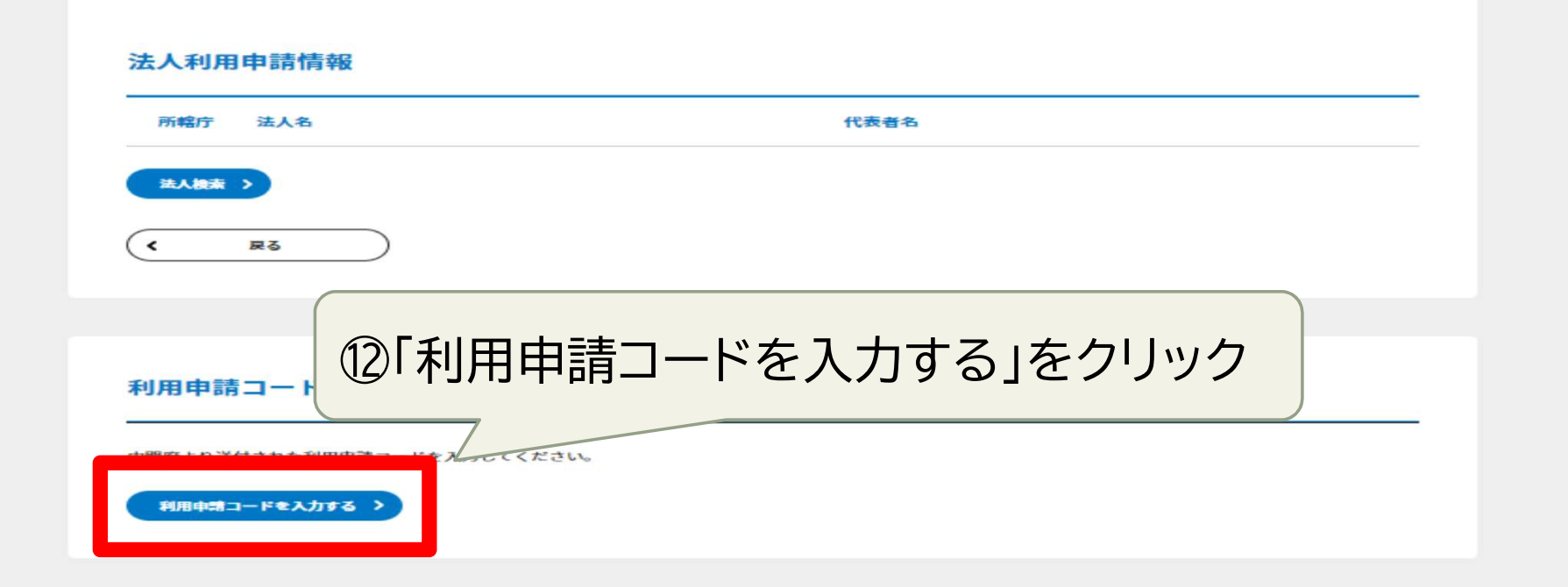

# 3 内閣府ウェブ報告システムを利用するには 法人情報の紐づけ処理(登録が済んだら)

ホーム 〉 法人利用申請 〉 利用申請コードの入力

利用申請コードの入力

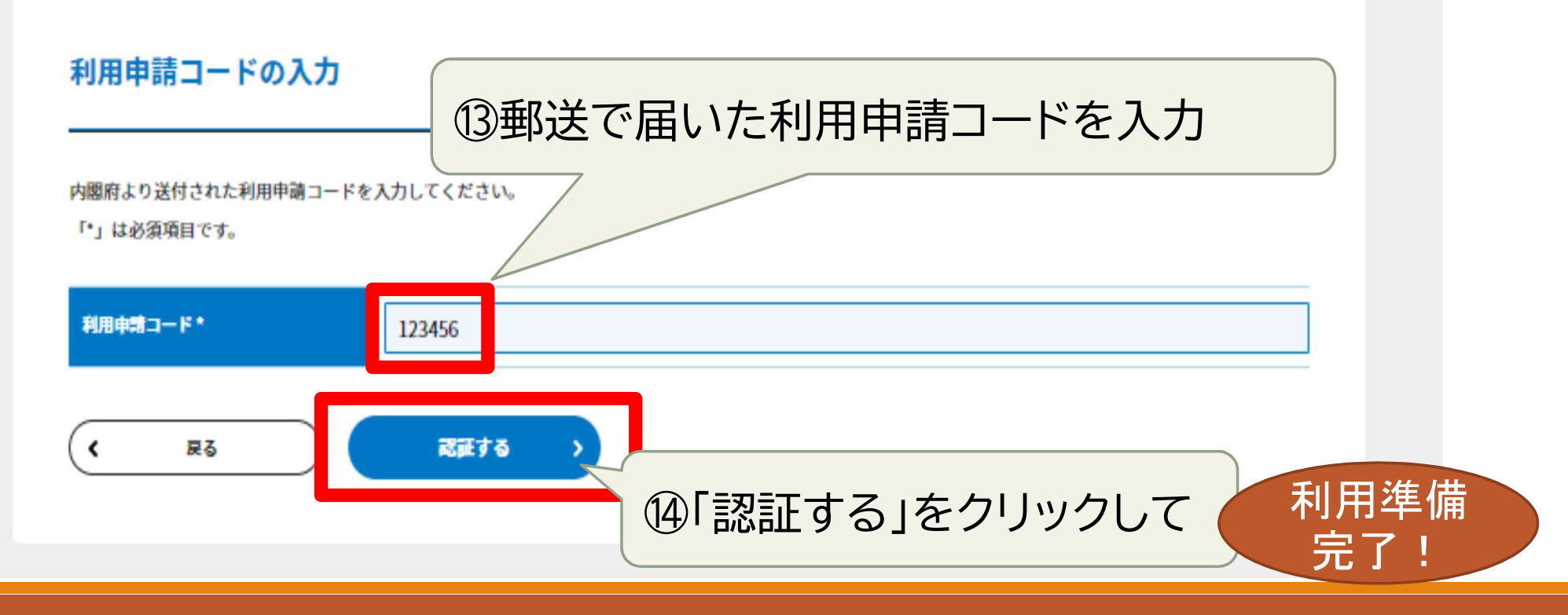

29

# 4 事業報告書の提出方法 (ウェブ報告システムの使い方)

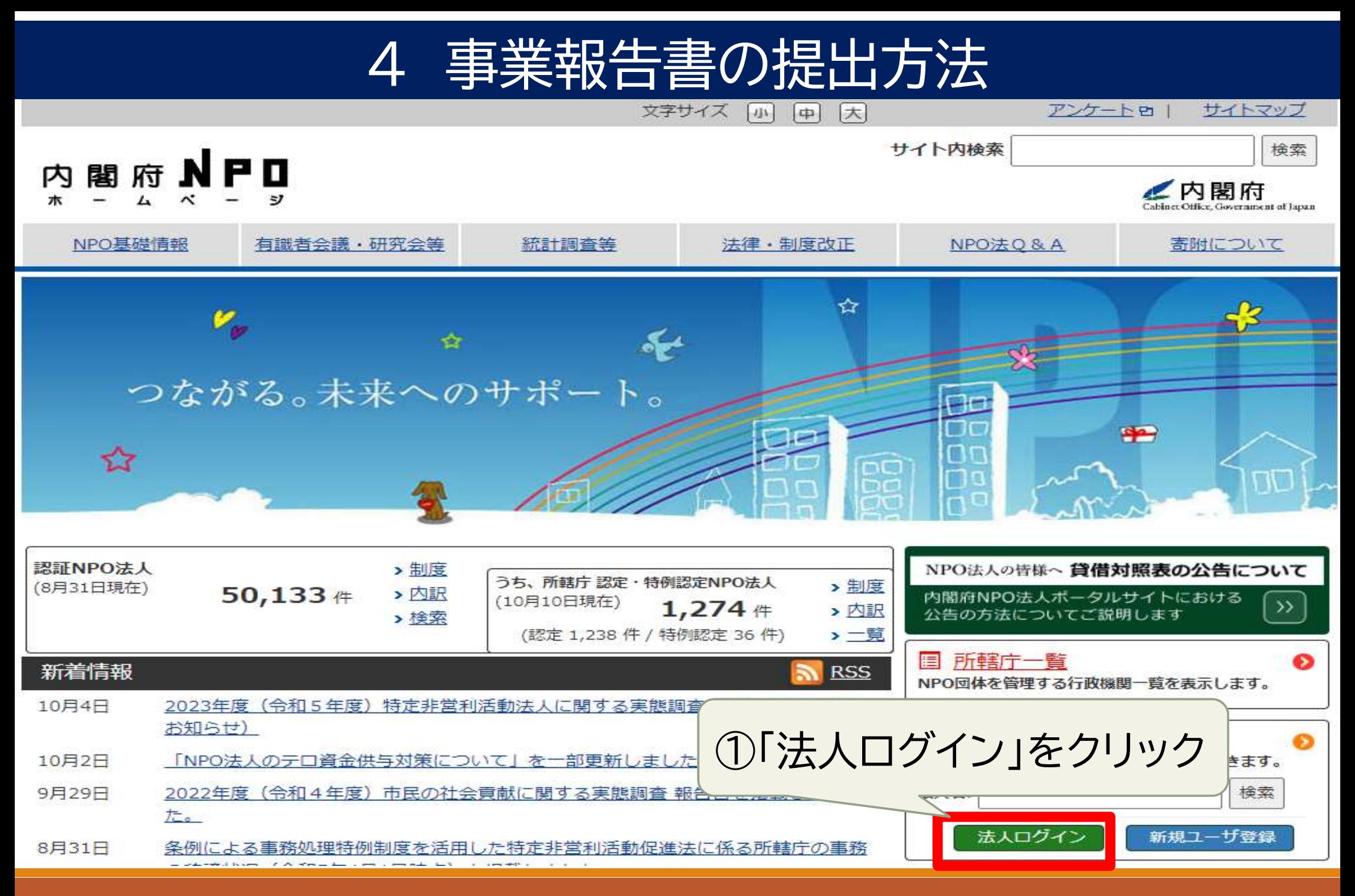

### ■内閣府 • 特定非営利活動法人共助さいたま 文字サイズ 小中大 NPO法人 ポータルサイト 所轄庁様向け管理者アカウント様 アカウント ▼ 手続き状況・履歴一覧 お知らせ FAO お問い合わせ ホーム 手続き開始 ▼ NPO法人ポータルサイトは、NPO法人の設立から、 事業報告、定款・役員変更等、各種申請をオンラインで行える、 NPO法人のためのオンラインサイトです。 ②「事業報告書等提出」をクリック 手続き開始 全ての手続き **f f** <u>fm</u> fM 事業報告書等提出 ◎員変更・定款変更 認定・特例認定 その他 合併・解散

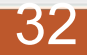

### 事業報告書の提出方法  $\boldsymbol{\varDelta}$

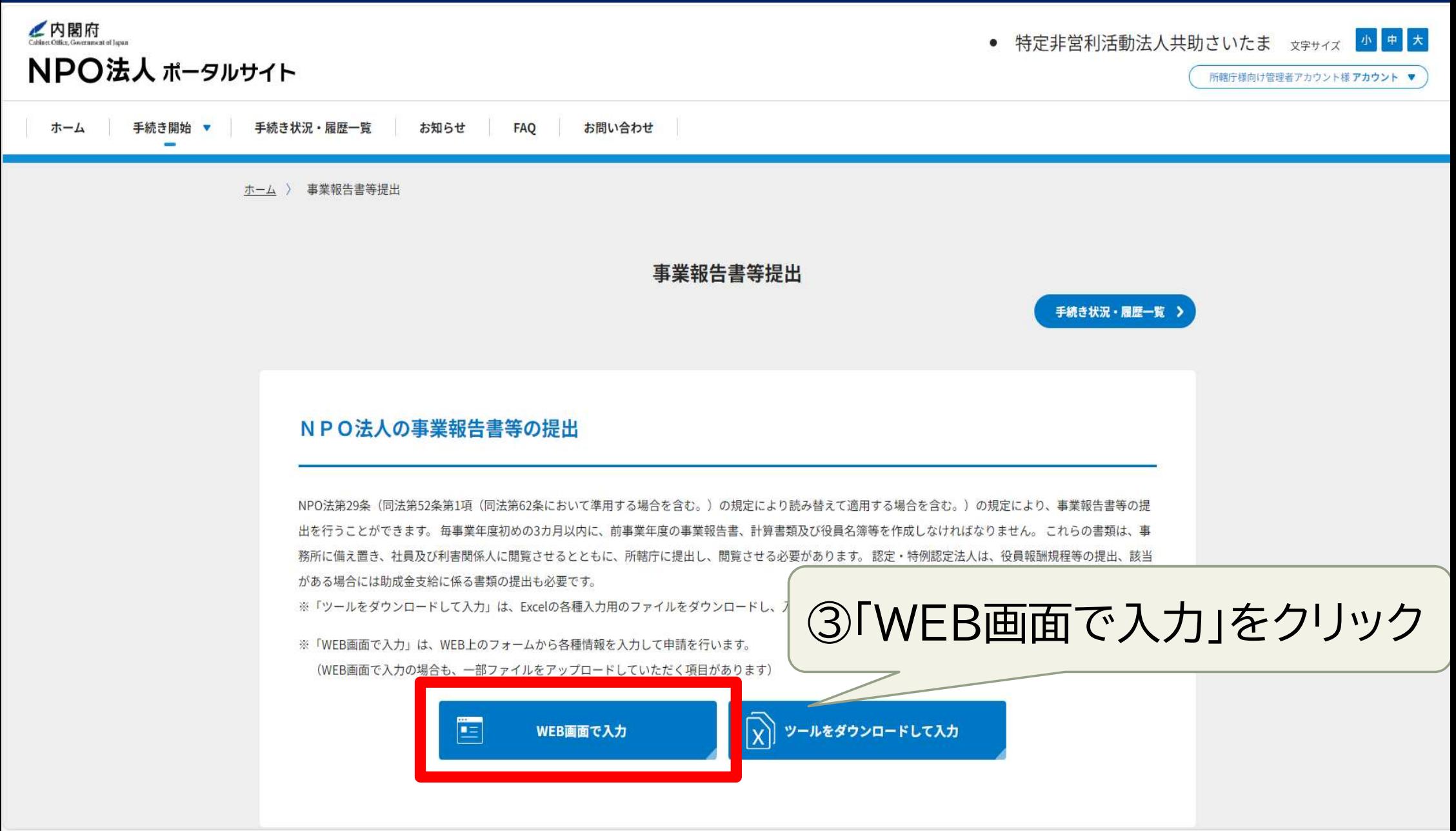

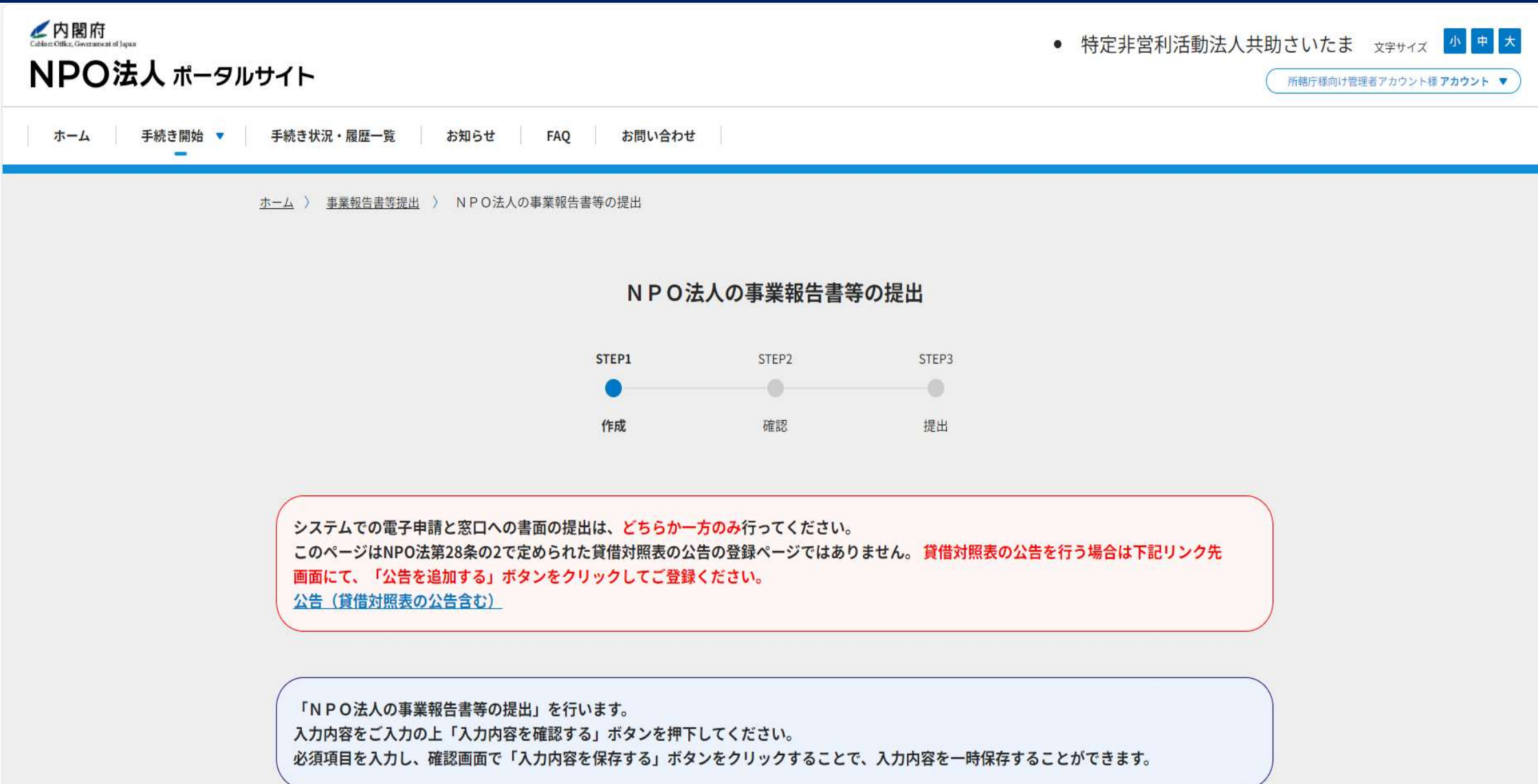

各種保護設定や暗号化が有効になっているファイル(PDF、Word、Excel)は雷子申請の機能に支障を生じる可能性がありますので、アッ プロードの際に仕続隹倶謹わパフロード 映旦ルの観絵たセ踊いいた」ます

#### 1.事業報告書類の年度\*

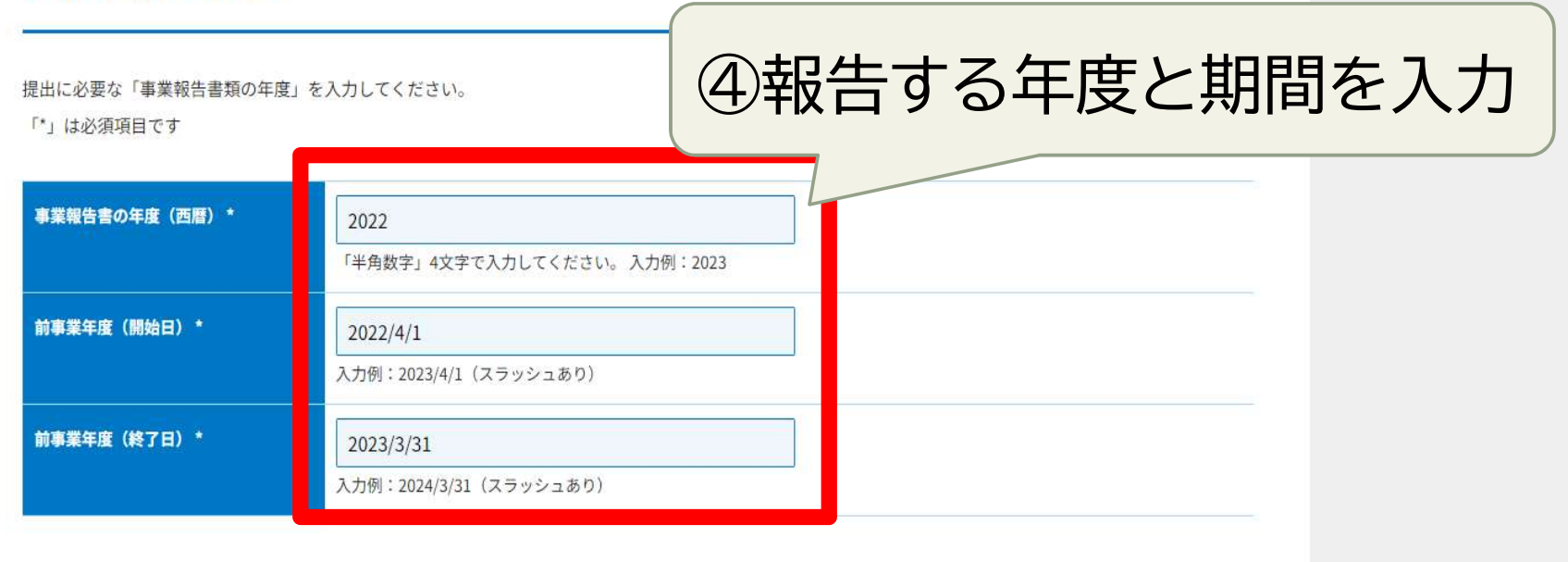

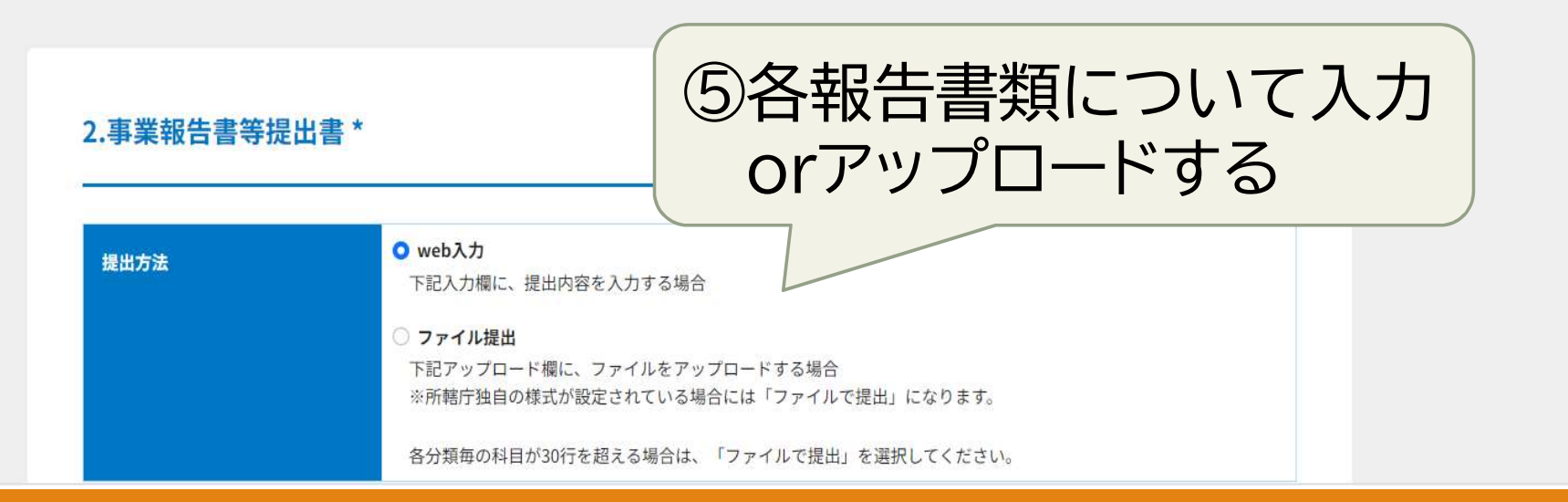

 $\blacktriangle$ **TOPA** 

## (1)事業報告書等提出書

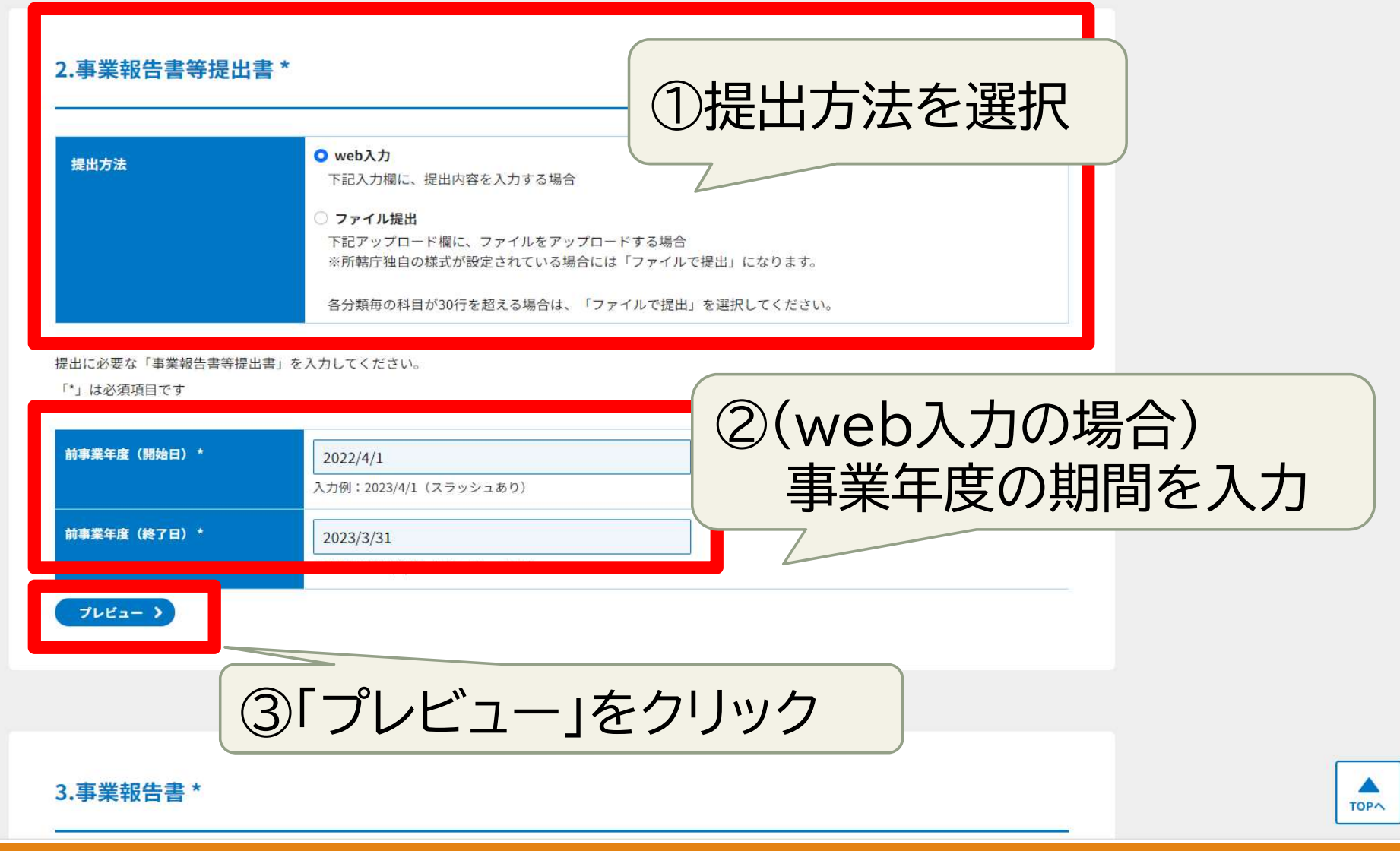

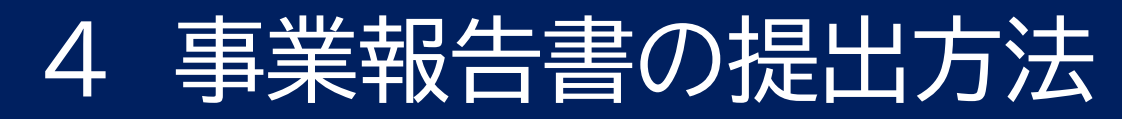

## (1)事業報告書等提出書

 $- + 11101$ ! = | ∀ ↓ | ∀ 手描き ↓ ◇ | 音声で読み上げる | Copilot に質問する  $Q \mid \bigcap_{i=1}^n B \mid \bigcup_{i=1}^n \bigotimes_{i=1}^n$ 2022 4内容を確認して 埼玉県知事 殿 問題なければOK 特定非営利活動法人共助さいたま 代表者67582 0488302823 事業報告書等提出書 下記に掲げる前事業年度 ( 2022 年 4月 1日から 2023 年 3月 31日まで の事業報告書等について、特定非営利活動促進法第 29 条 (同法第 52 条第1項 (同法第 62 条において準用する場合を含む。)の規定により読み替えて適用する場合を含む。)の規定に より、提出します。 記 | 前事業年度の事業報告書 2 前事業年度の活動計算書 3 前事業年度の貸借対照表 4 前事業年度の財産目録 5 前事業年度の年間役員名簿 6 前事業年度の末日における社員のうち 10 人以上の者の氏名 (法人にあっては、その 名称及び代表者の氏名)及び住所又は居所を記載した書面 法人保管用にデータを 保存しておくのがお勧め!

37

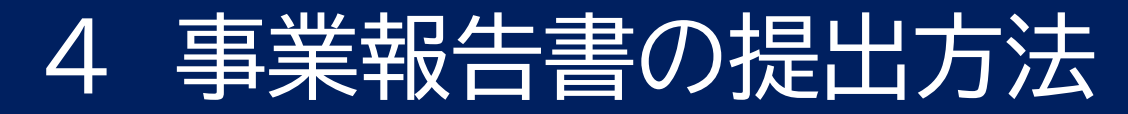

## (2)事業報告書

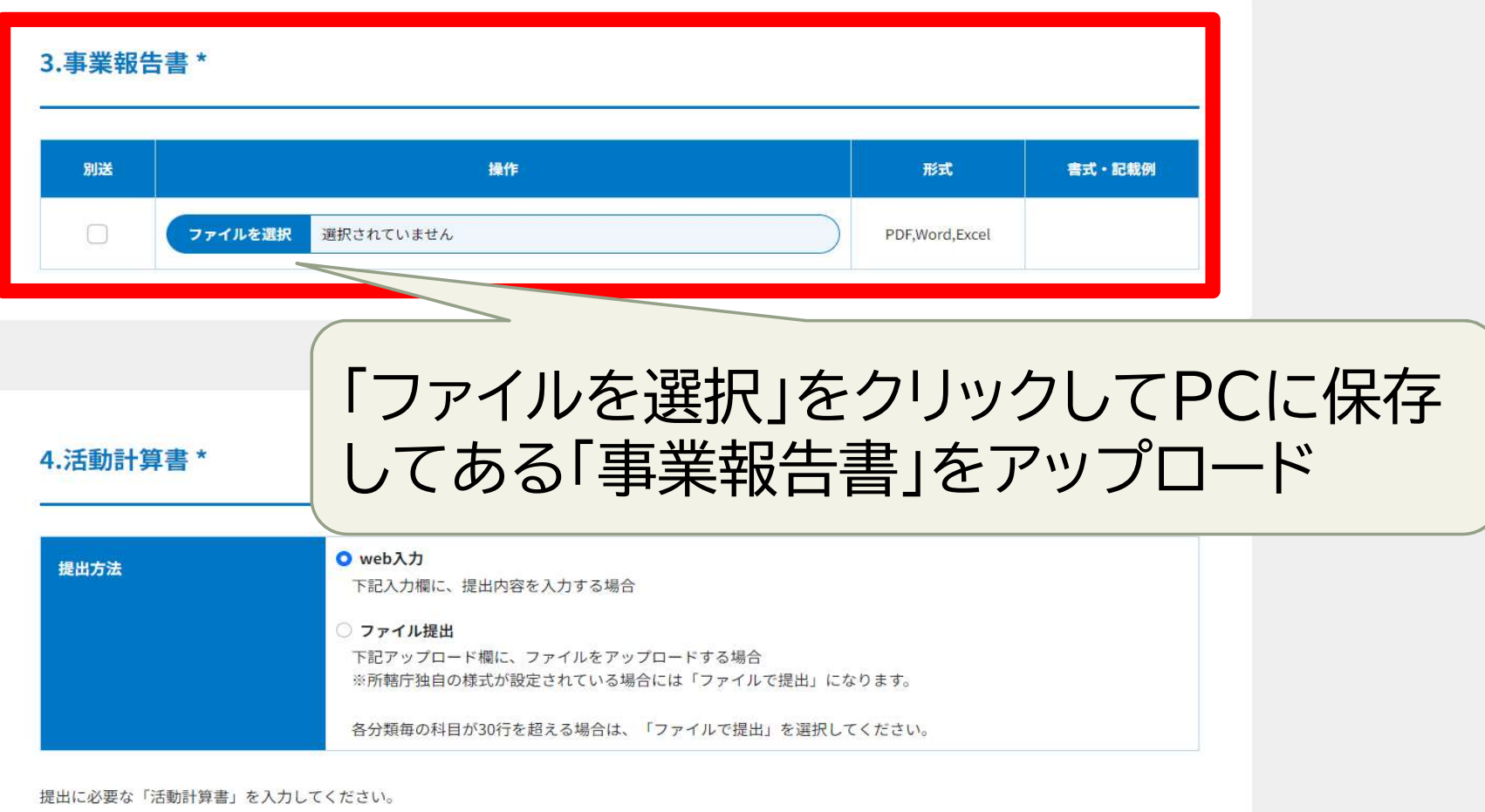

「\*」は必須項目です

38

▲

**TOPA** 

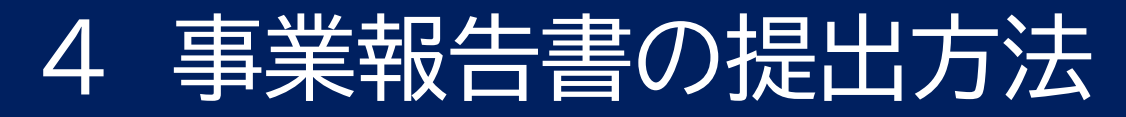

## (3)活動計算書

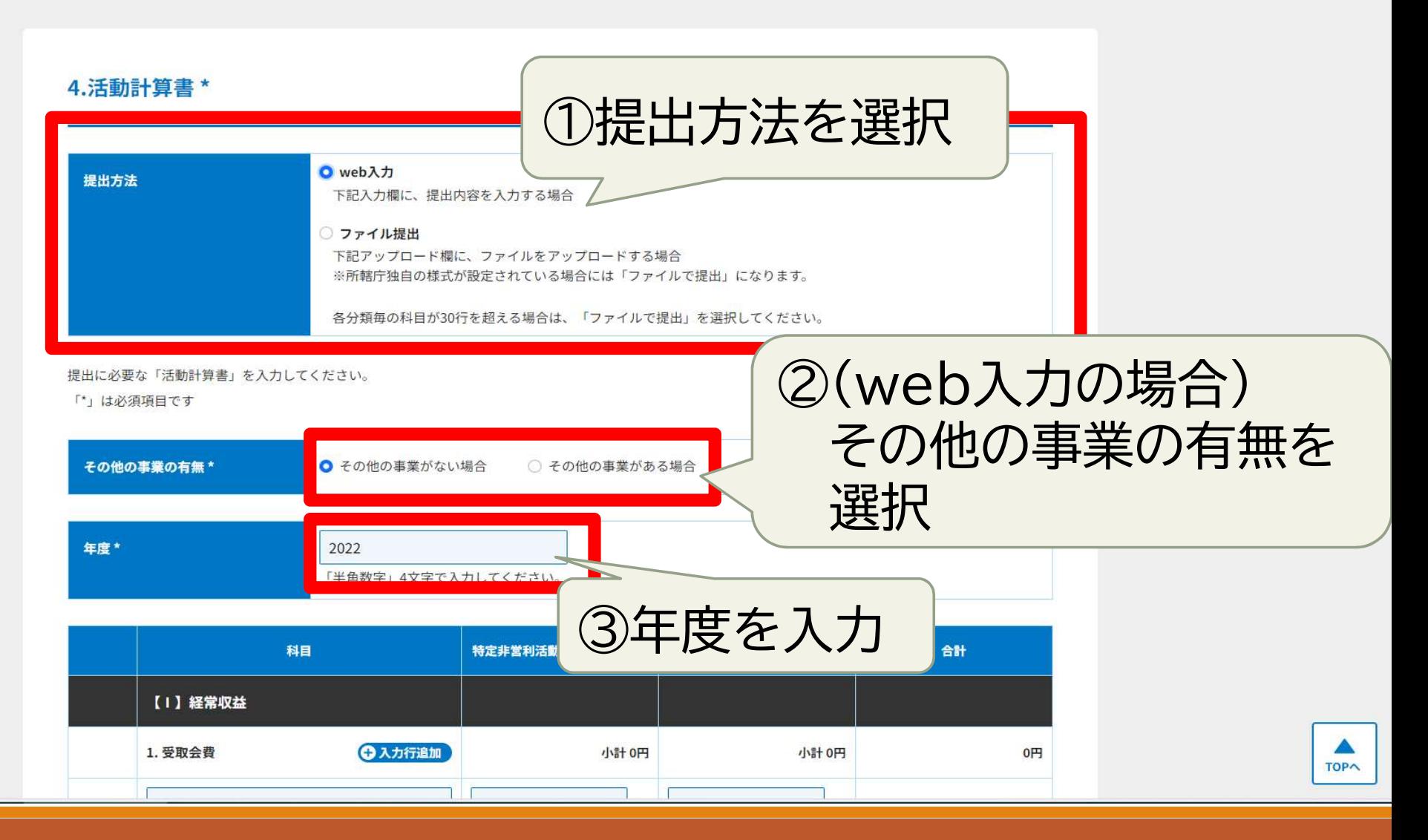

# (3)活動計算書

④各項目を入力

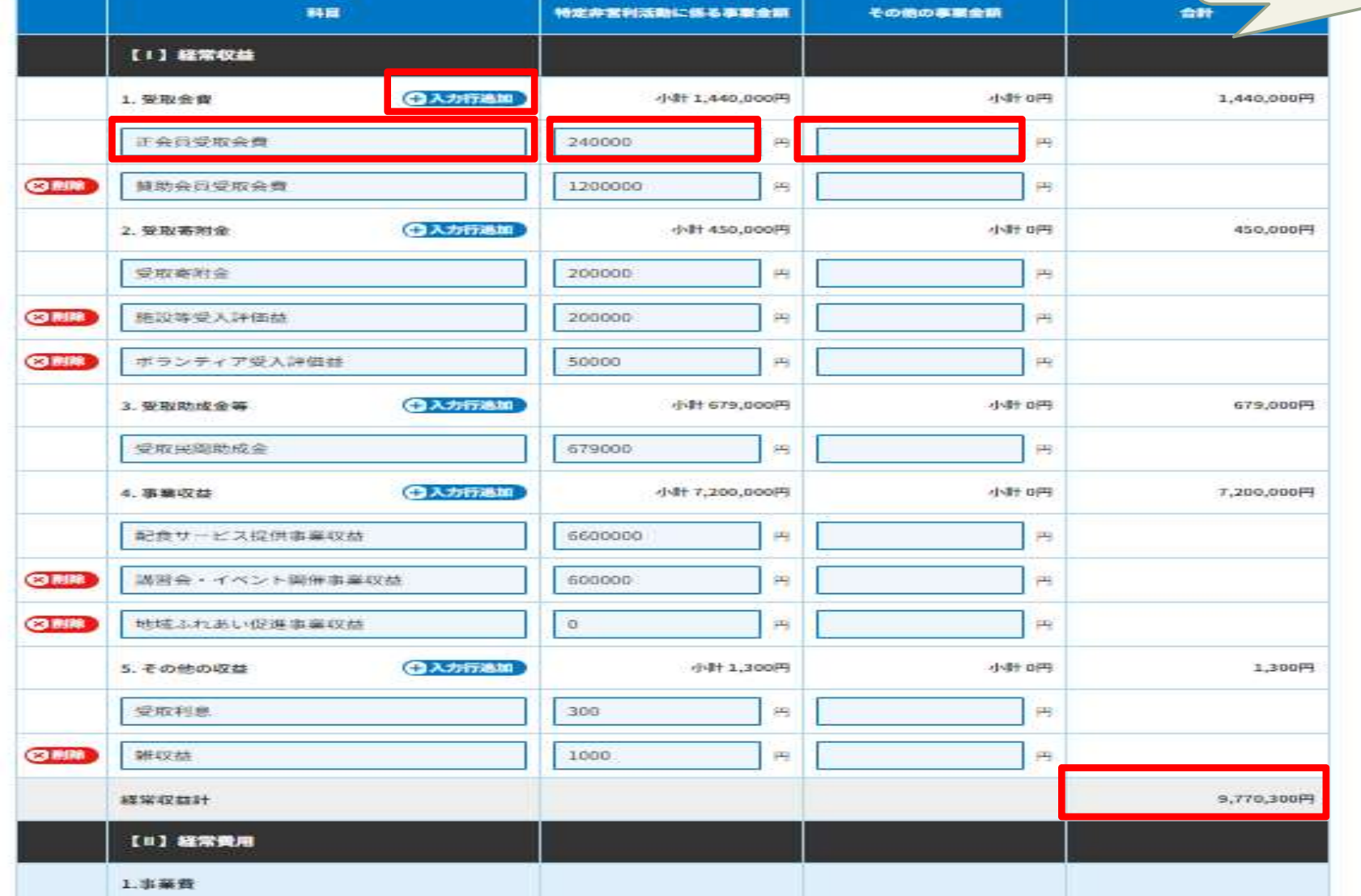

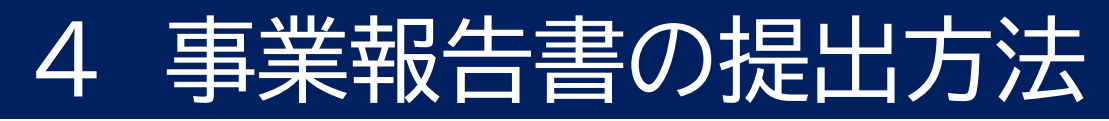

# (3)活動計算書

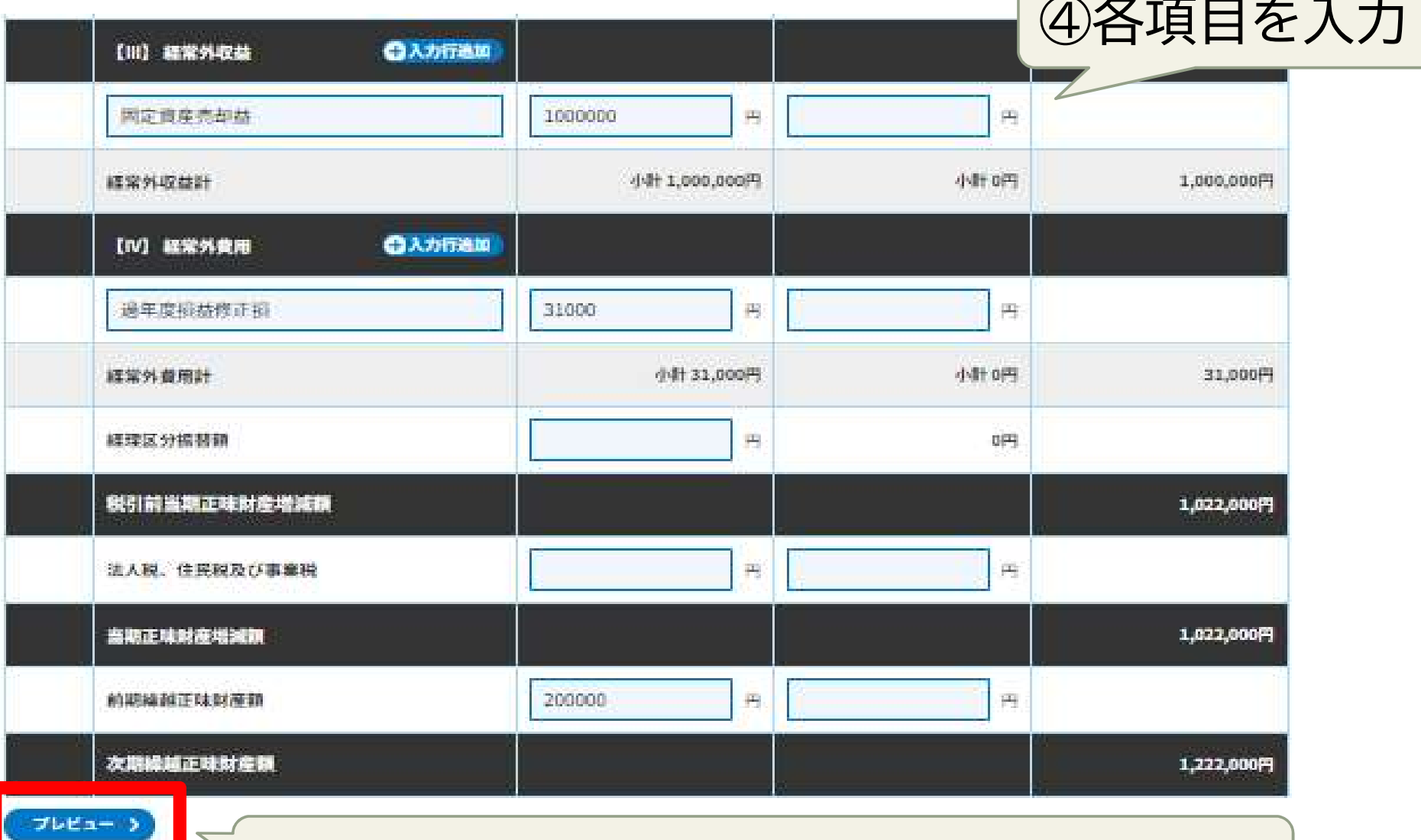

# (3)活動計算書

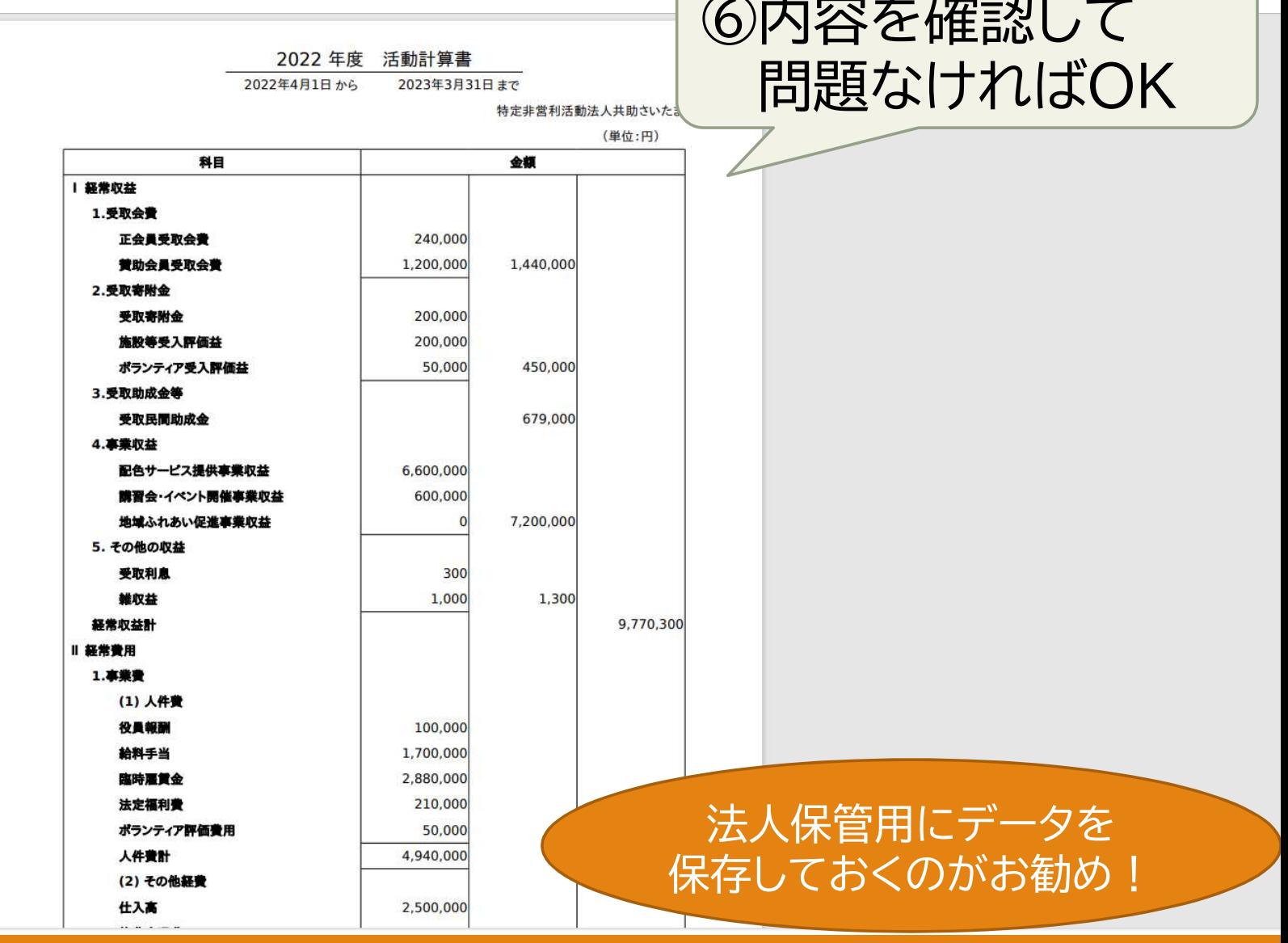

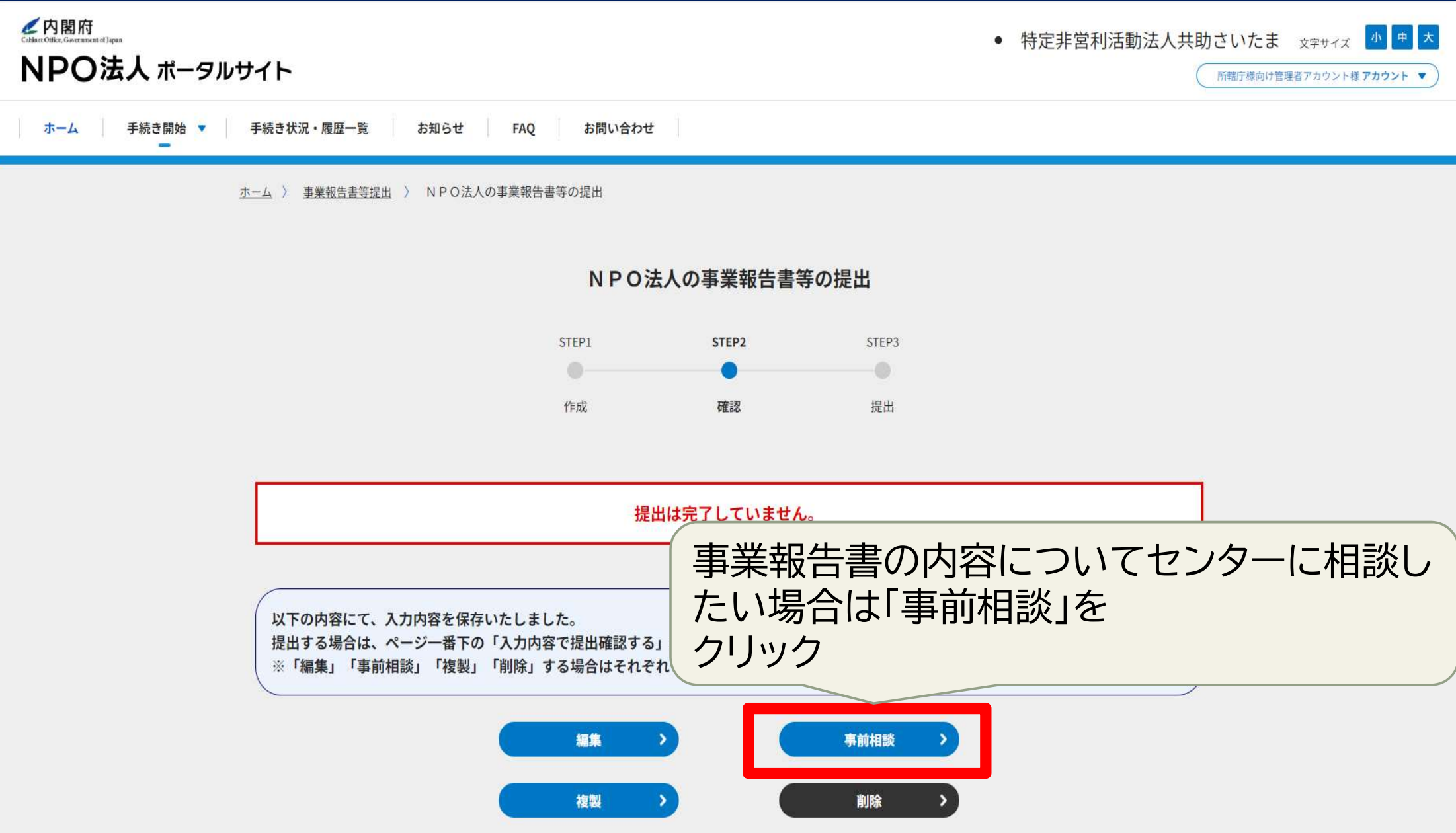

### 事業報告書の提出方法  $\boldsymbol{\varDelta}$

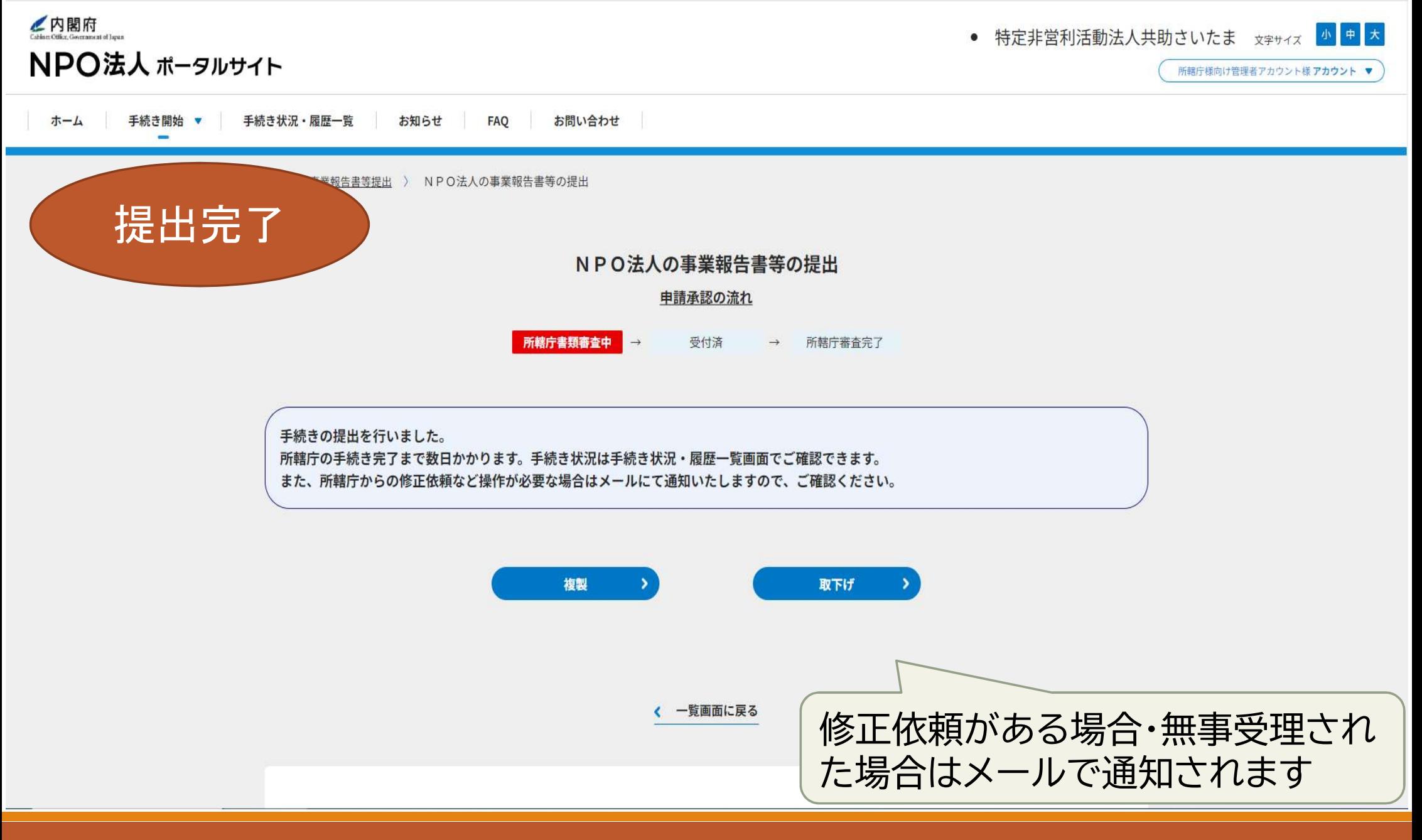

## 操作方法が分からないときは…

- 【内閣府NPOホームページ サポートデスク】
- 
- 

<sup>45</sup>

# ご清聴ありがとうございました!

## 是非ウェブ報告システムの利用をご検討ください。

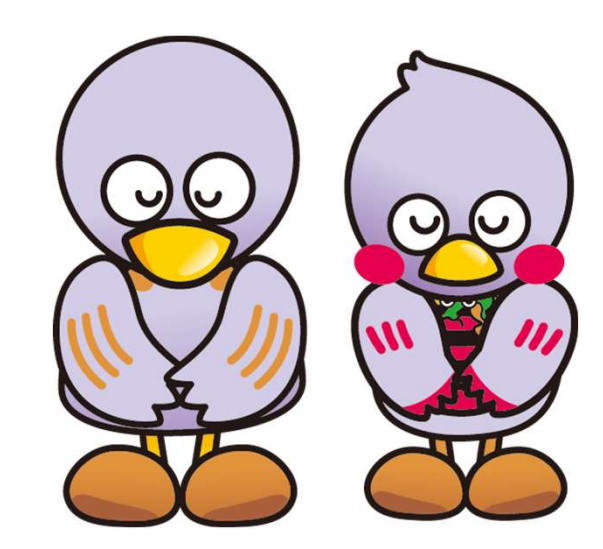